## **PCM-8120**

VIA C7/ Eden Series Processors

One DDR 400/533 DDRII DIMM

48-bit Dual-Channel LVDS T FT LCD

7.1CH High Definition Audio

6 USB 2.0 / 4 COMs / Digital IO

PCM-8120 Manual Rev.A 2nd Ed. Oct. 2008

# Copyright Notice

This document is copyrighted, 2008. All rights are reserved. The original manufacturer reserves the right to make improvements to the products described in this manual at any time without notice

No part of this manual may be reproduced, copied, translated, or transmitted in any form or by any means without the prior written permission of the original manufacturer. Information provided in this manual is intended to be accurate and reliable. However, the original manufacturer assumes no responsibility for its use, or for any infringements upon the rights of third parties that may result from its use.

The material in this document is for product information only and is subject to change without notice. While reasonable efforts have been made in the preparation of this document to assure its accuracy, the manufacturer assumes no liabilities resulting from errors or omissions in this document, or from the use of the information contained herein. The manufacturer reserves the

 right to make changes in the product design without notice to its users.

## Acknowledgments

All other products' name or trademarks are properties of their respective owners.

- Award is a trademark of Award Software International, Inc.
- CompactFlash™ is a trademark of the Compact Flash Association.
- VIA C7™ and Eden are trademarks of VIA Technology Inc.
- $\bullet$  Microsoft Windows is a registered trademark of Microsoft Corp.
- **TE is a trademark of Integrated Technology Express, Inc.**
- IBM, PC/AT, PS/2, and VGA are trademarks of International Business Machines Corporation.
- SoundBlaster is a trademark of Creative Labs, Inc.

All other product names or trademarks are properties of their respective owners.

# Packing List

Before you begin installing your card, please make sure that the following materials have been shipped:

- 1 96576 66600 Jumper Cap
- 1 PCM-8120 CPU Card
- 1 Quick Installation Guide
- 1 CD-ROM for manual (in PDF format) and drivers

If any of these items should be missing or damaged, please contact your distributor or sales representative immediately.

## **Contents**

### **Chapter 1 General Information**

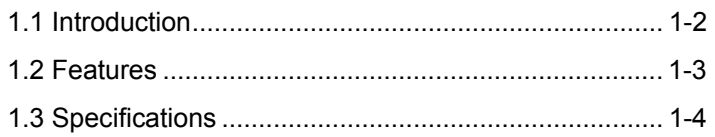

#### **Chapter 2 Quick Installation Guide**

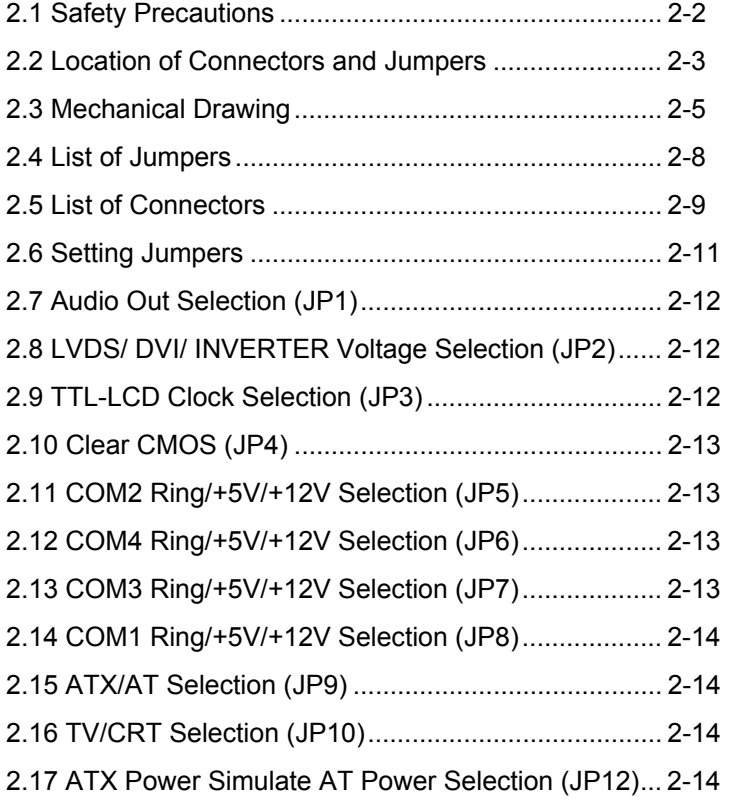

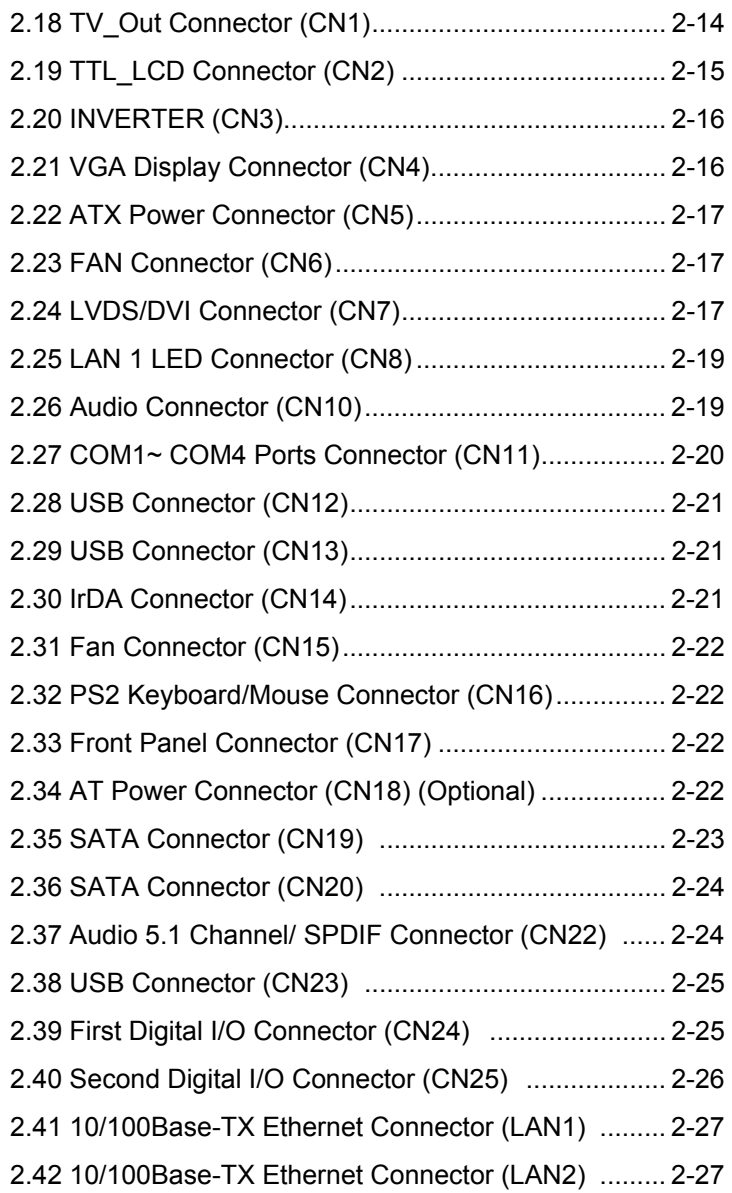

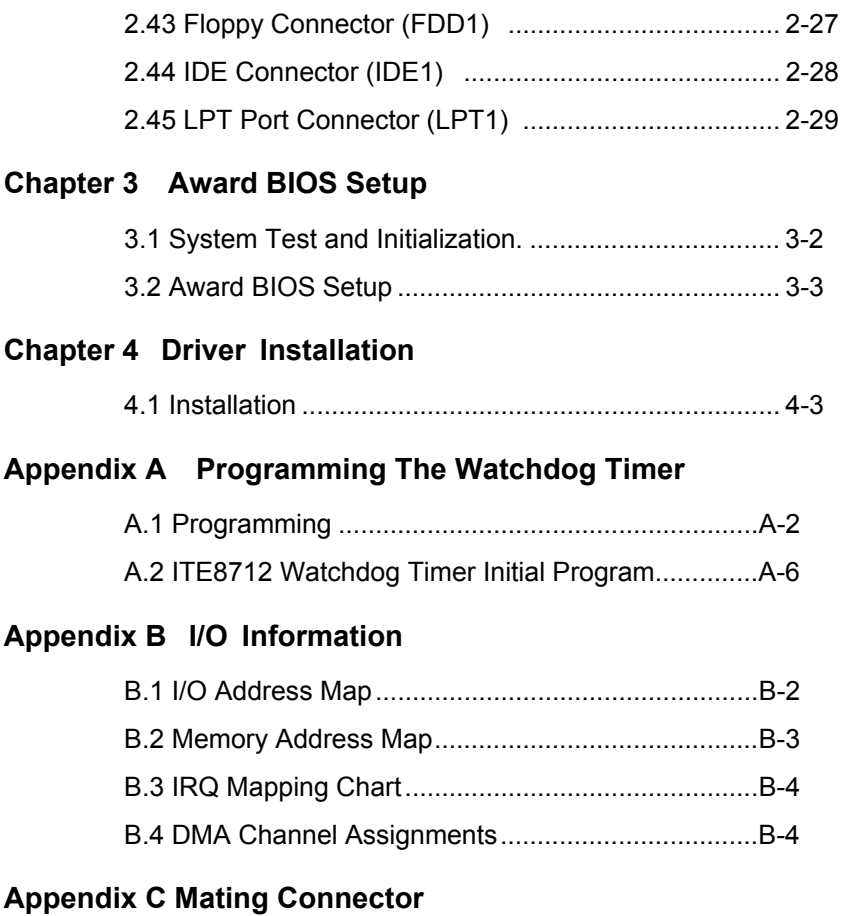

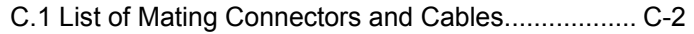

**Compact Board PCM-8120** 

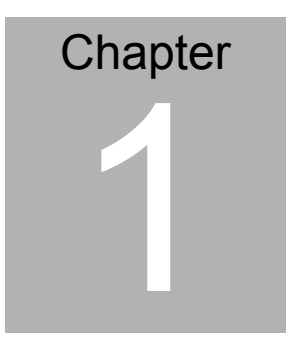

# **General Information**

*Chapter 1 General Information* 1- 1

#### **1.1 Introduction**

 Announcing a brand new Compact Board-P CM-8120 designed to deal with the escal ating demands of balan cing cost while improving performance. This advanced, new generation Compact Board can easily adapt to diverse ap plications in thi s competitive industrial embedded market.

PCM-8120 adopts a VIA C7 processor which features low power consumption and tran scendent performance. In addition to the VIA C7 processor from 1GHz to 2GHz, this model can be equipped with an Eden V4 Bus (400MHz to 1.5GHz) processor. Mo reover, 240-pin DDRII DIMM system memory is up to 1GB. For network connection, the PCM-8120 depl oys Realtek RTL 813 9DL 10/100Base-TX chip and features two RJ-45 ports onboard.

 This new Compact Board configures a VIA CX700M integrated display chipset to support CRT/LVDS, LVDS/TV or CRT/TTL, CRT/DVI, TV/TTL, TV/DVI simultane ous/dual view display. In addition, it sup ports MPEG-4 accelerator to e nhance the performance of multimedia applications.

#### **1.2 Features**

- Onboard VIA C7/ Eden (V4 Bus) series processors
- One DIMM DDR II 400/533 up to 1GB
- Dual-channel LVDS, DVI and TV-out
- MPEG-4 accelerator
- Dual 10/100Base-TX Ethernet
- PCI, Type III Mini PCI, PC/104 & Type II PCMCIA
- Supports IDE, 4 COM Ports, Parallel
- **High Definition Audio 7.1 CH**
- $\bullet$  SATA II x 2, USB2.0 x 6, 16-bit Digital I/O, IrDA

#### **1.3 Specifications**

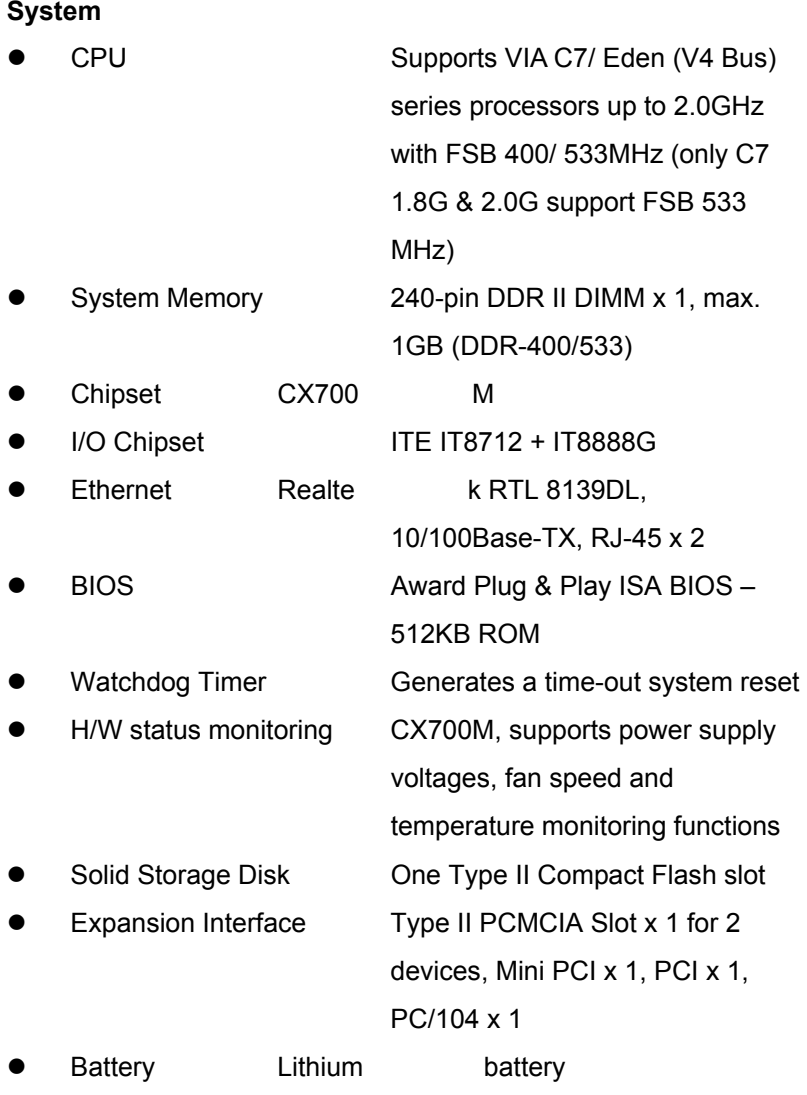

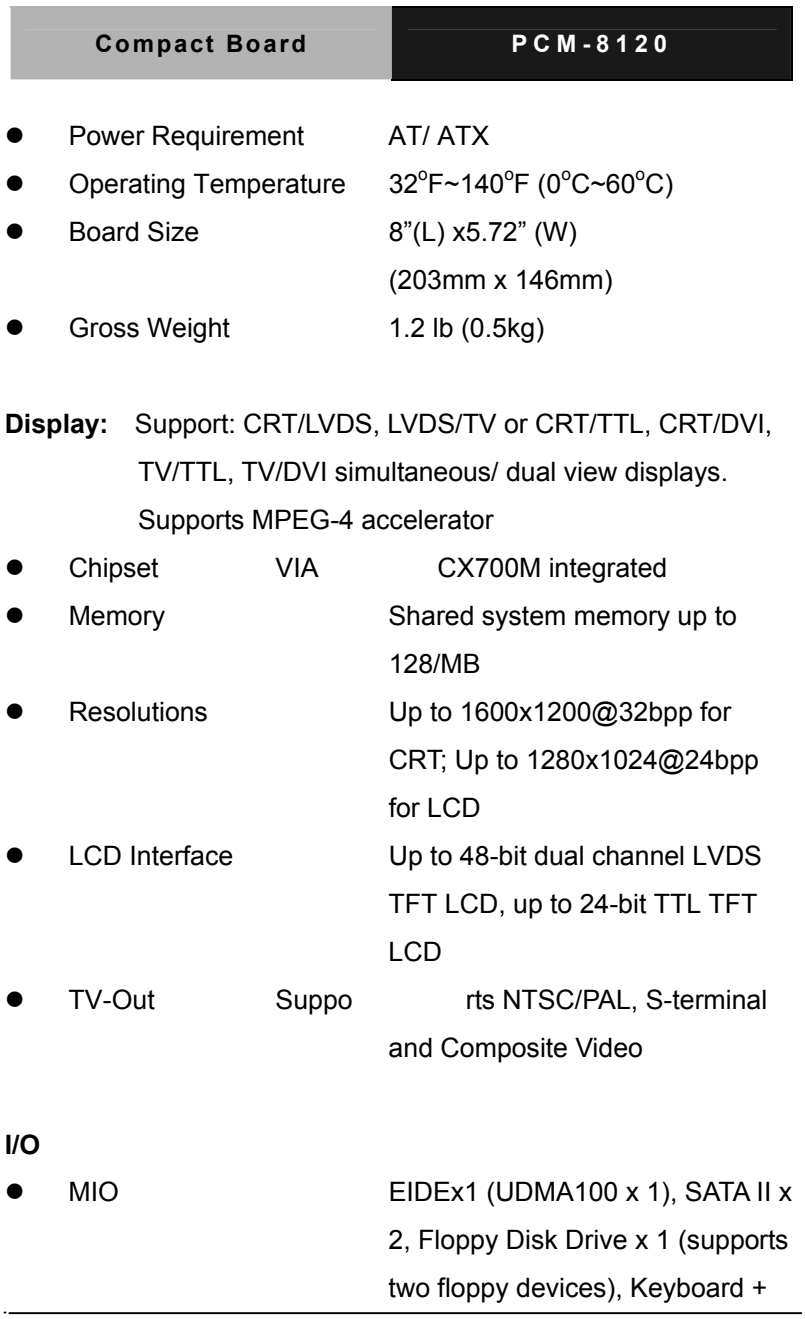

*Chapter 1 Gener al Information* 1- 5

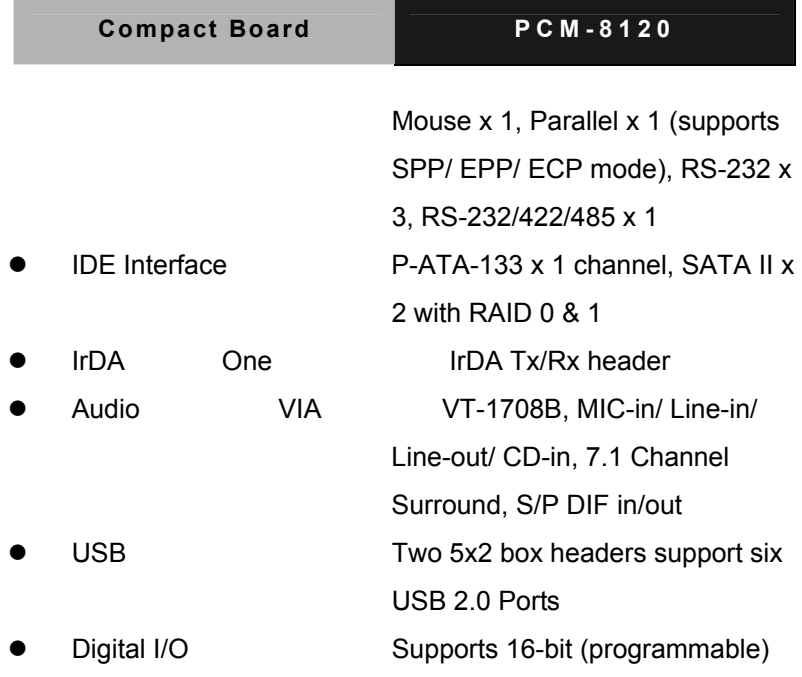

**Compact Board PCM-8120** 

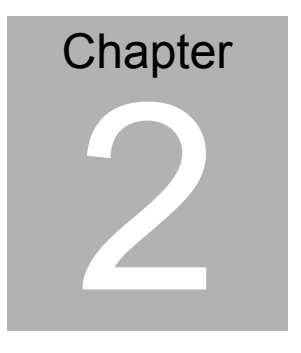

**Quick Installation Guide** 

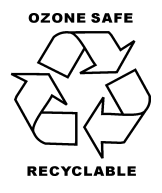

Part No. 2007812011 Printed in Taiwan, September 2008

*Chapter 2 Quick Installation Guide* 2 - 1

#### **2.1 Safety Precautions**

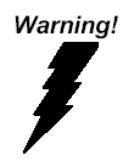

*Always completely disconnect the power cord from your board whenever you are working on it. Do not make connections while the power is on, because a sudden rush of power can damage sensitive electronic components.* 

Caution!

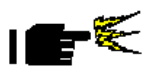

*Always ground yourself to remove any static charge before touching the board. Modern electronic devices are very sensitive to static electric charges. Use a grounding wrist strap at all times. Place all electronic components on a static-dissipative surface or in a static-shielded bag when they are not in the chassis* 

#### **2.2 Location of Connectors and Jumpers**

#### **Component Side**

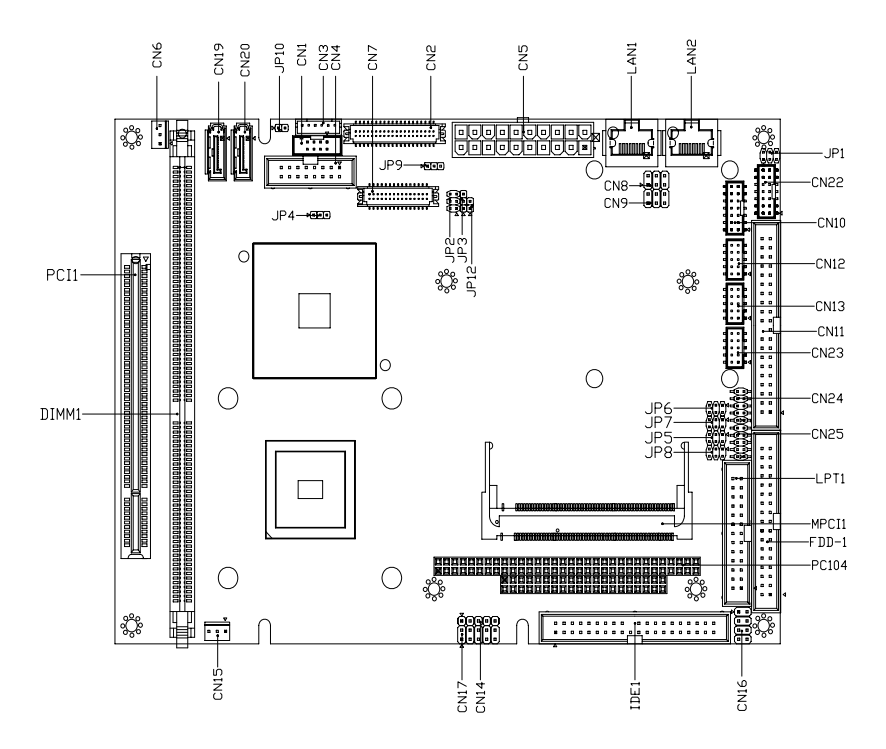

#### **Solder Side**

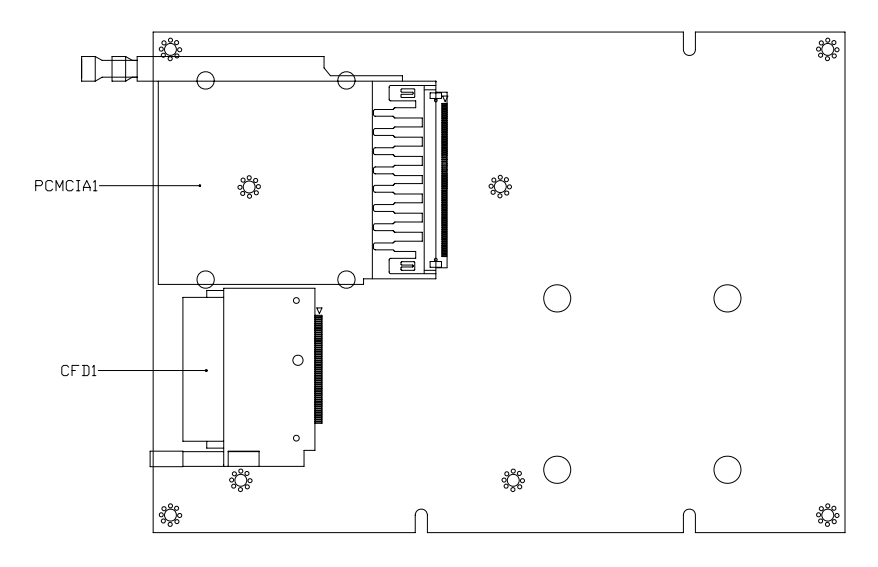

#### **2.3 Mechanical Drawing**

#### **Component Side (Passive)**

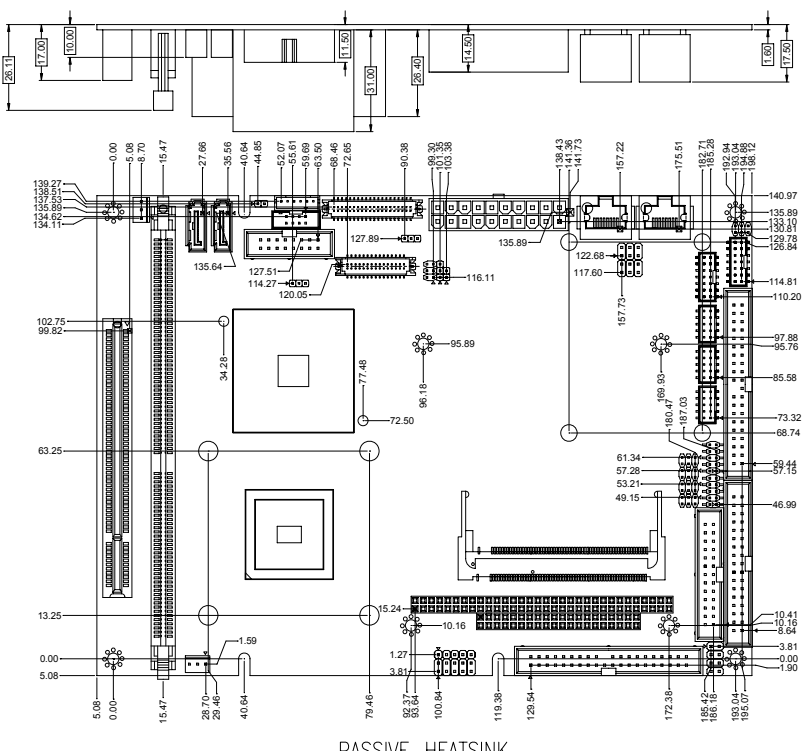

PASSIVE-HEATSINK

#### **Component Side (Active)**

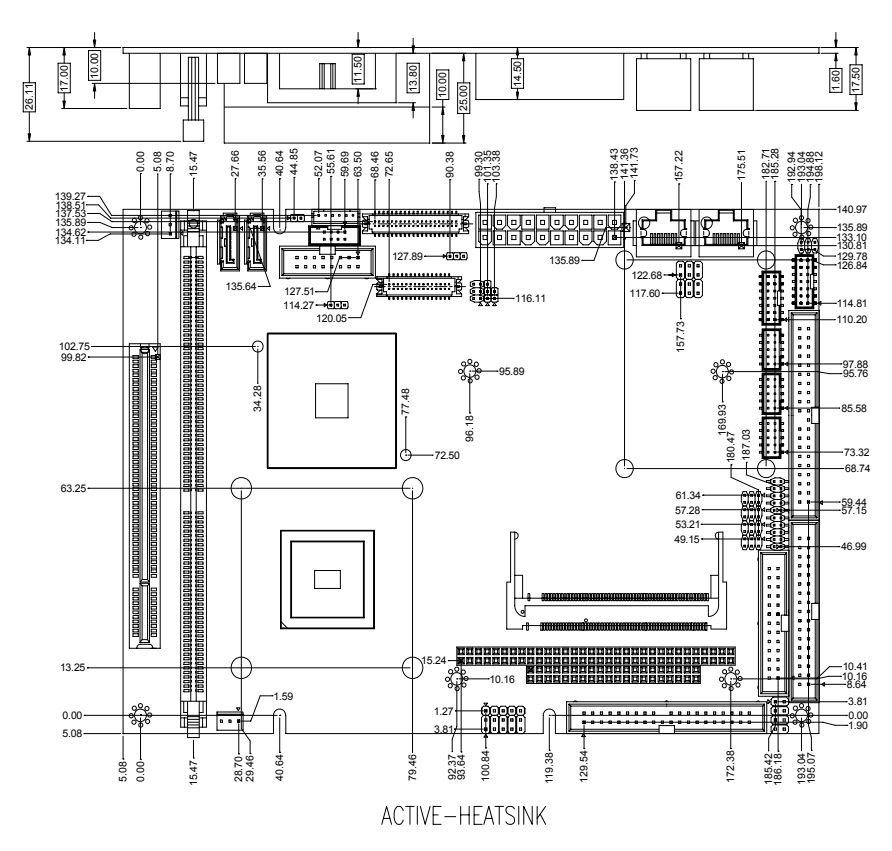

#### **Solder Side**

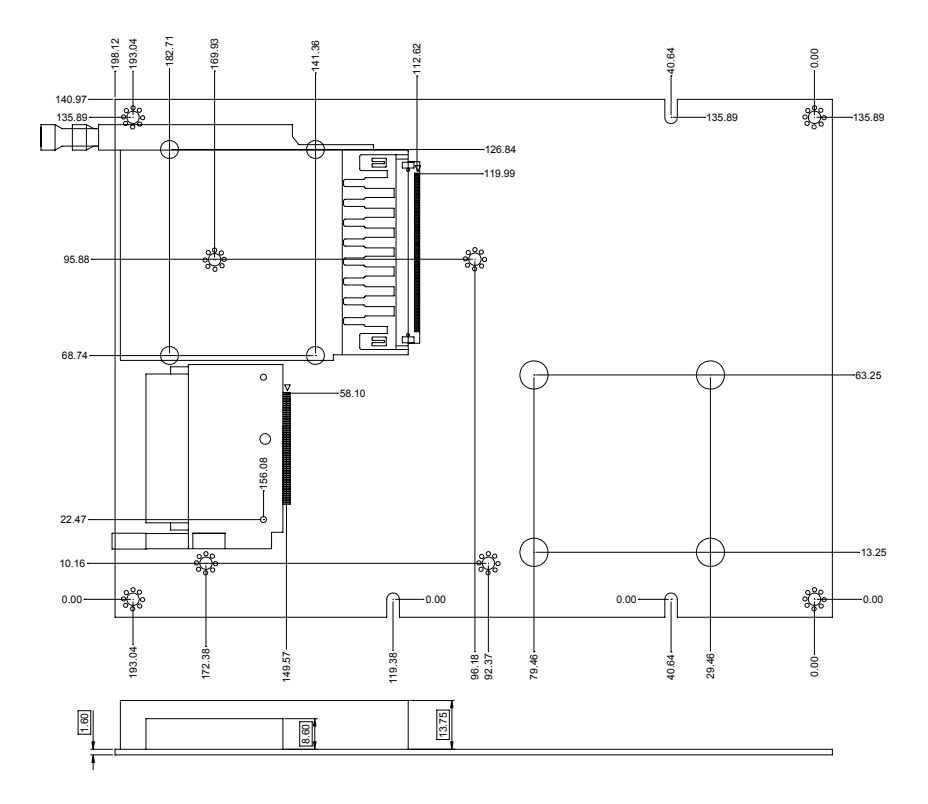

#### **2.4 List of Jumpers**

The board has a number of jumpers that allow you to configure your system to suit your application.

The table below shows the function of each of the board's jumpers:

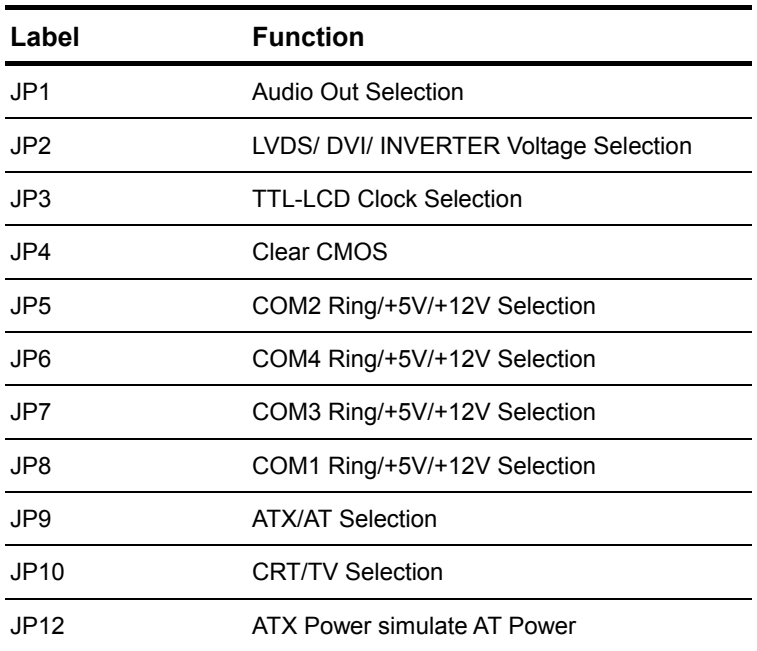

#### **Jumpers**

#### **2.5 List of Connectors**

The board has a number of connectors that allow you to configure your system to suit your application. The table below shows the function of each board's connectors:

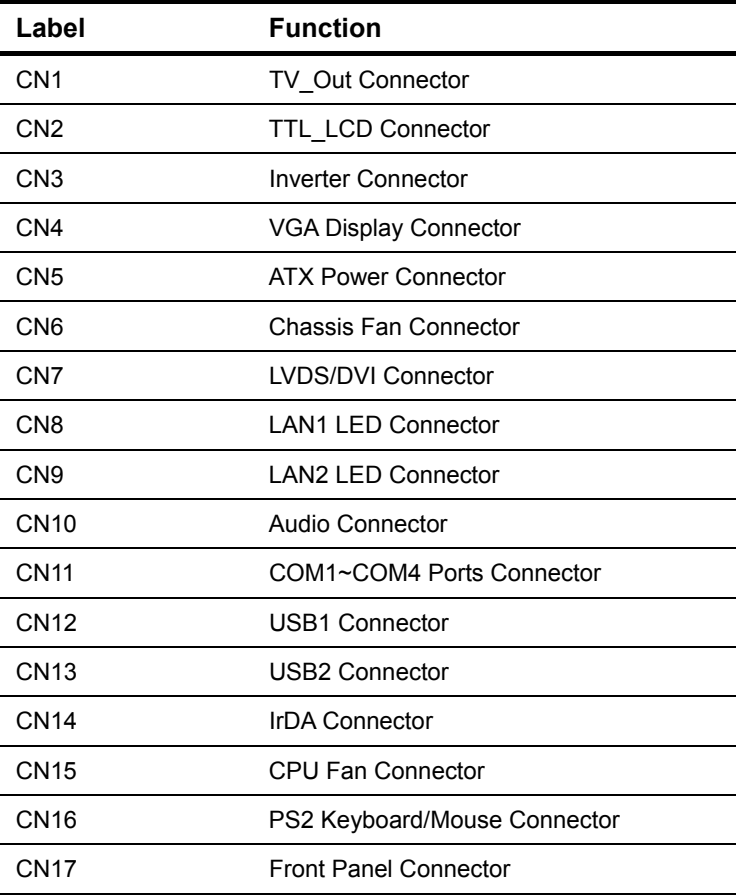

#### **Connectors**

 *Chapte r 2 Q uick Installation Guide* 2- 9

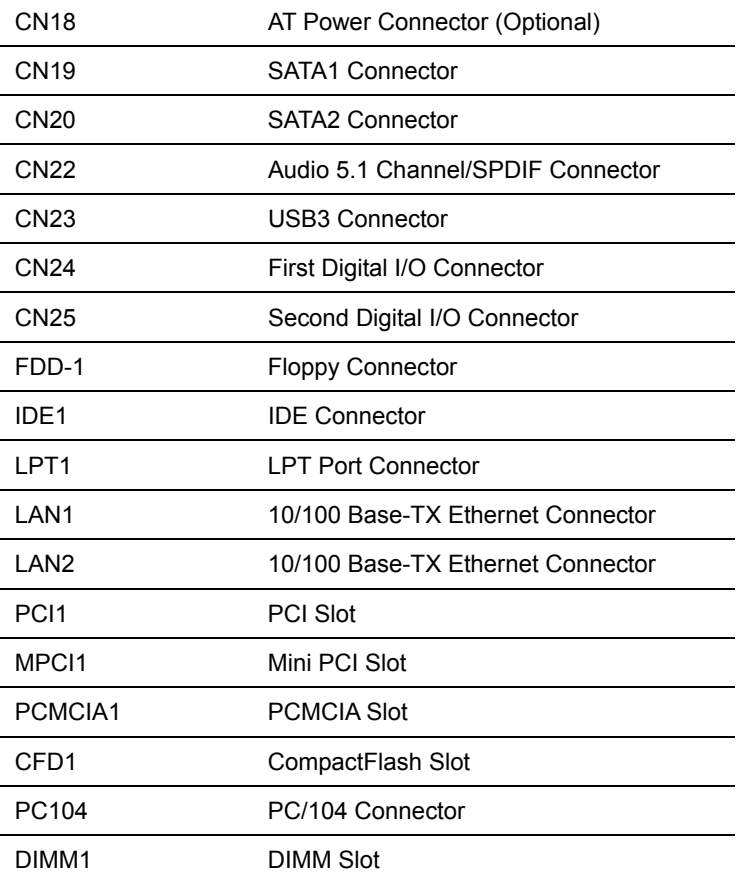

#### **2.6 Setting Jumpers**

You configure your card to match the needs of your application by setting jumpers. A jumper is the simplest kind of electric switch. It consists of two metal pins and a small metal clip (often protected by a plastic cover) that slides over the pins to connect them. To "close" a jumper you connect the pins with the clip.

To "open" a jumper you remove the clip. Sometimes a jumper will have three pins, labeled 1, 2 and 3. In this case you would connect either pins 1 and 2 or 2 and 3.

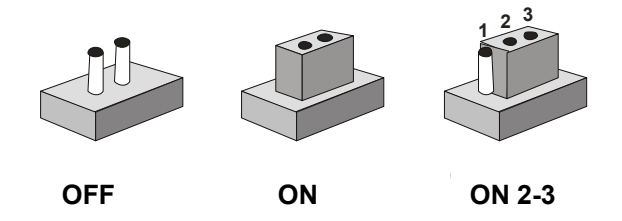

A pair of needle-nose pliers may be helpful when working with jumpers.

If you have any doubts about the best hardware configuration for your application, contact your local distributor or sales representative before you make any change.

Generally, you simply need a standard cable to make most connections.

#### **2.7 Audio Out Selection (JP1)**

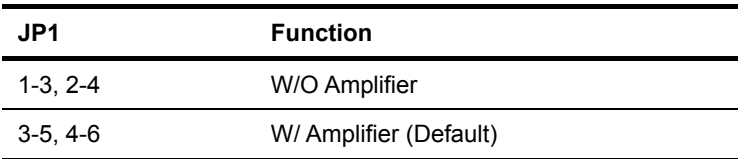

#### **2.8 LVDS/DVI/ INVERTER Voltage Selection (JP2)**

#### **For LVDS/DVI**

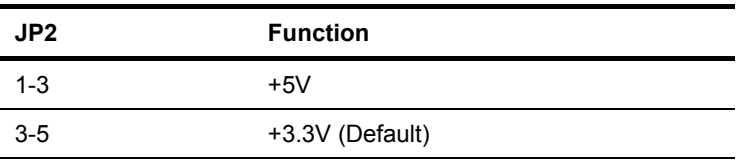

#### **Note:**

DVI Voltage supports +5V only. If you want to activate the DVI function, please select +5V (pin 1-3).

#### **For INVERTER**

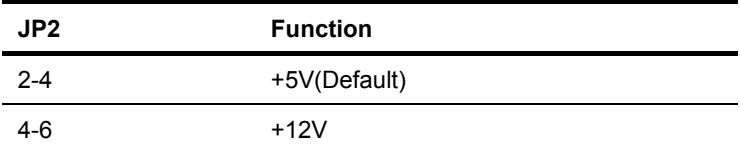

#### **2.9 TTL-LCD Clock Selection (JP3)**

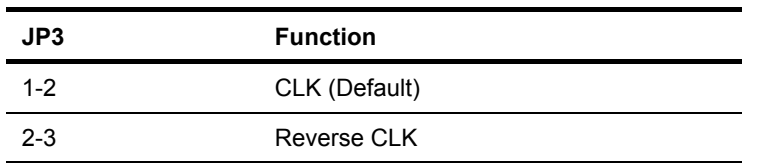

#### **2.10 Clear CMOS (JP4)**

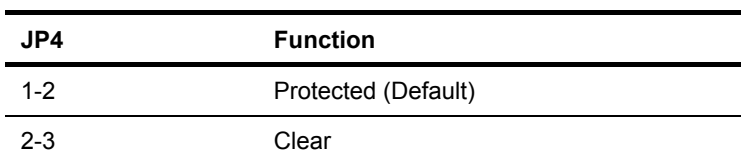

#### **2.11 COM2 Ring/+5V/+12V Selection (JP5)**

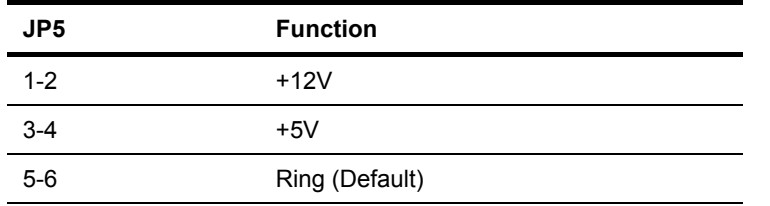

#### **2.12 COM4 Ring/+5V/+12V Selection (JP6)**

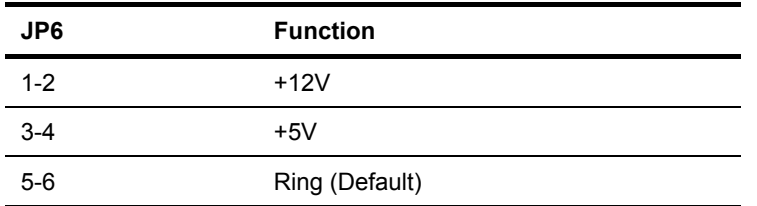

#### **2.13 COM3 Ring/+5V/+12V Selection (JP7)**

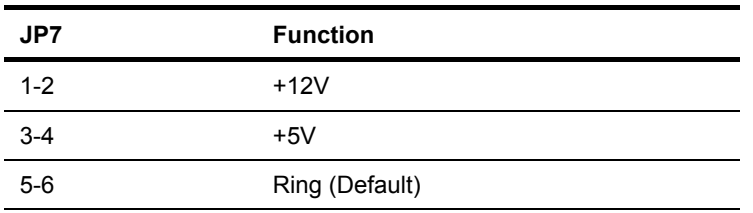

#### **2.14 COM1 Ring/+5V/+12V Selection (JP8)**

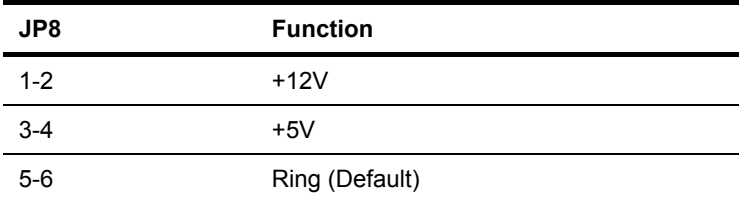

#### **2.15 ATX/ AT Selection (JP9)**

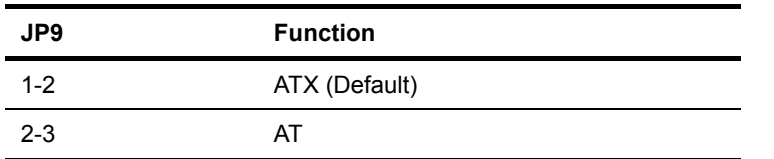

#### **2.16 TV/CRT Selection (JP10)**

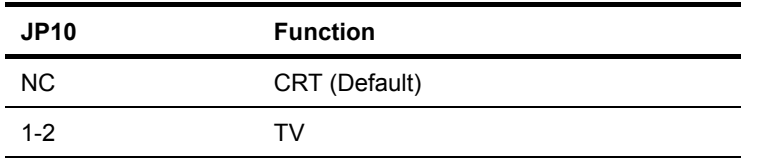

#### **2.17 ATX Power Simulate AT Power Selection (JP12)**

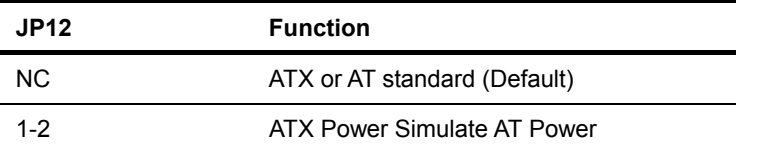

#### **2.18 TV\_Out Connector (CN1)**

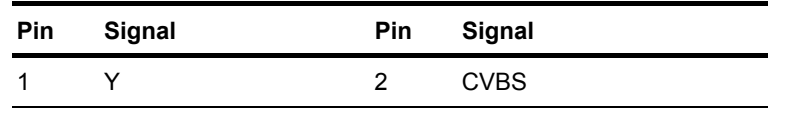

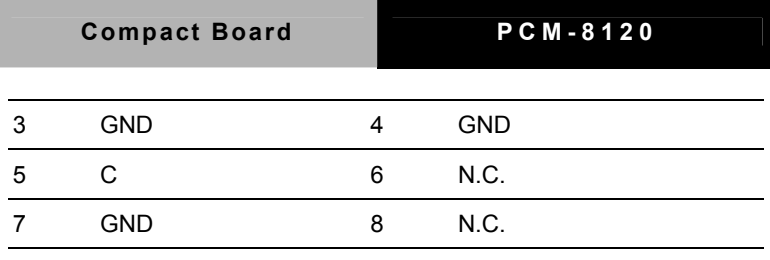

#### **2.19 TTL\_LCD Connector (CN2)**

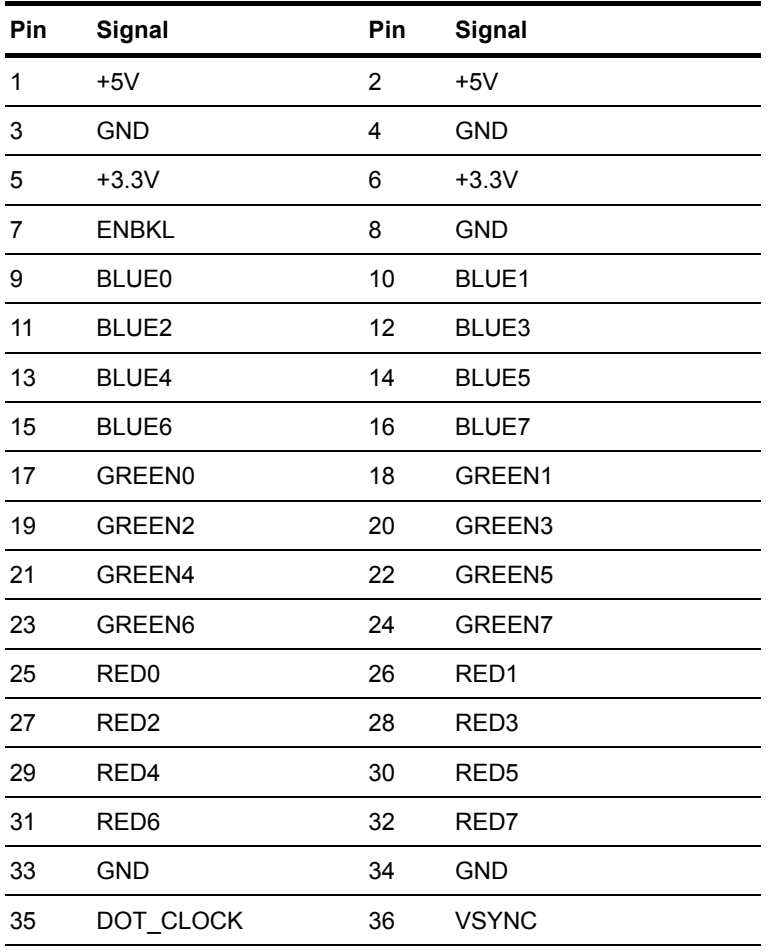

 *Chapte r 2 Q uick Installation Guide* 2- 15

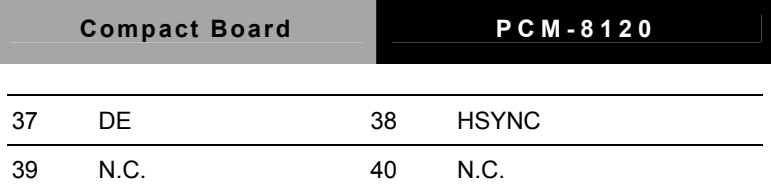

#### **2.20 INVERTER (CN3)**

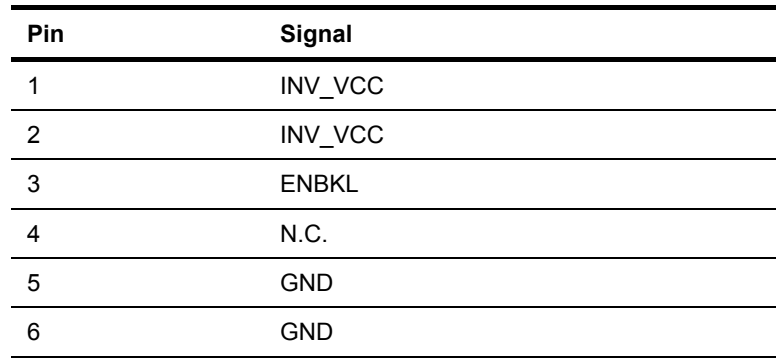

#### **2.21 VGA Display Connector (CN4)**

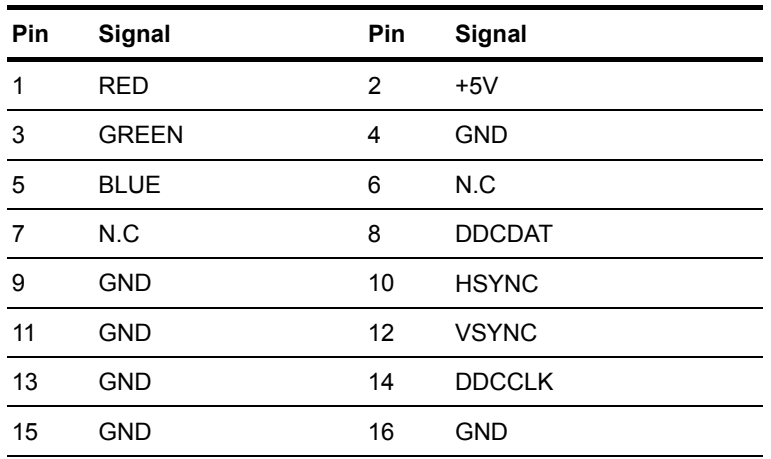

#### **2.22 ATX Power Connector (CN5)**

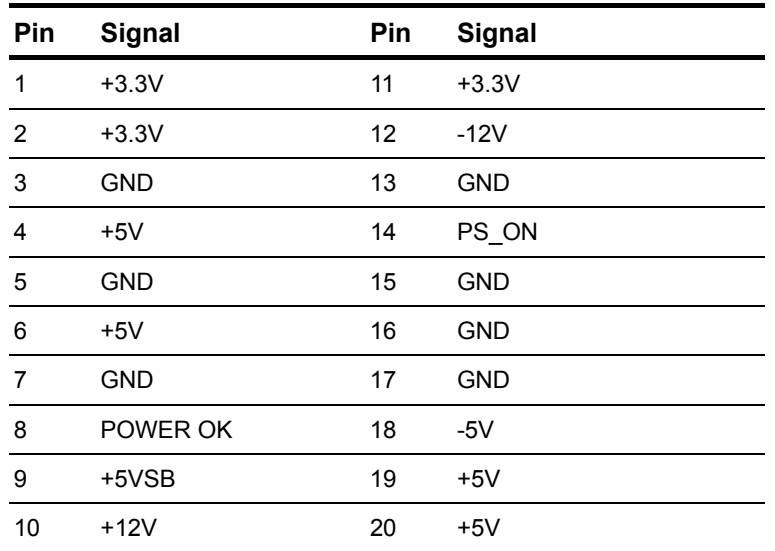

#### **2.23 Fan Connector (CN6)**

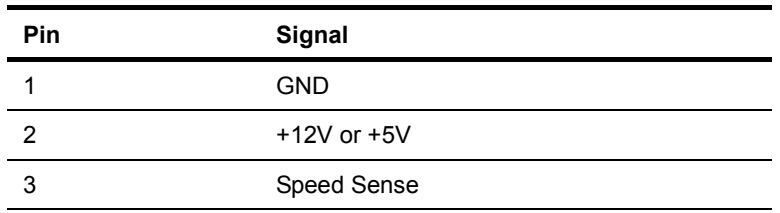

### **2.24 LVDS/ DVI Connector (CN7)**

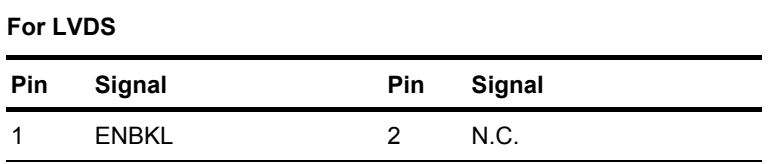

 *Chapte r 2 Q uick Installation Guide* 2- 17

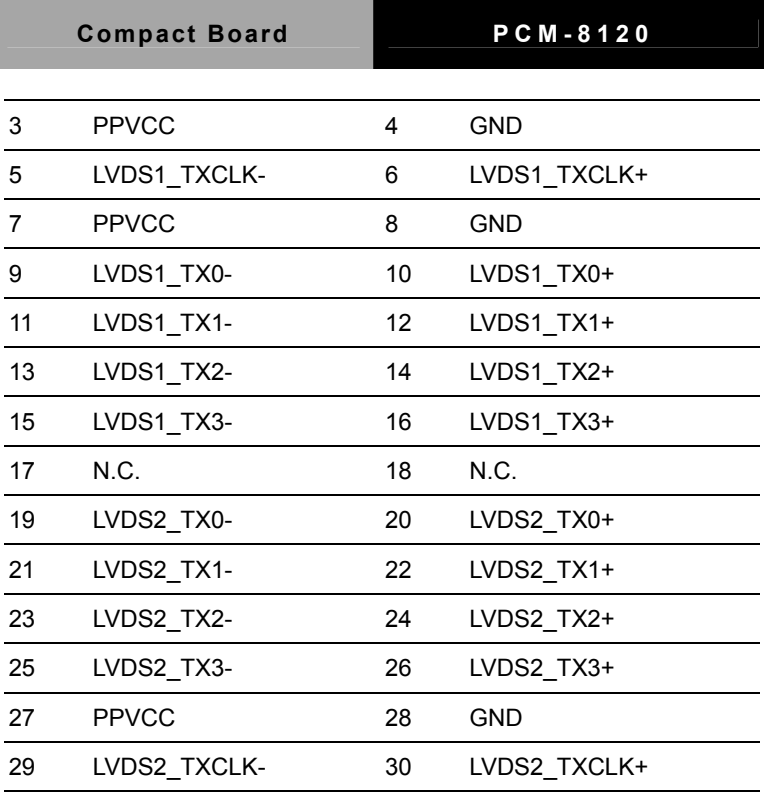

#### **For DVI**

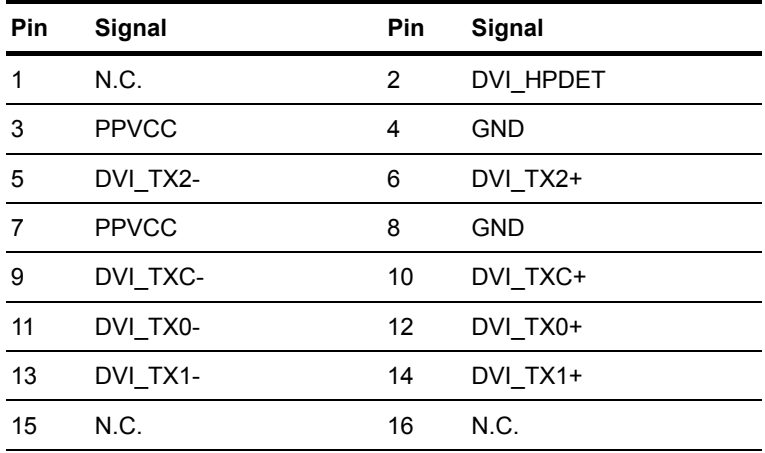

*Chapter 2 Quick Installation Guide* 2 - 18

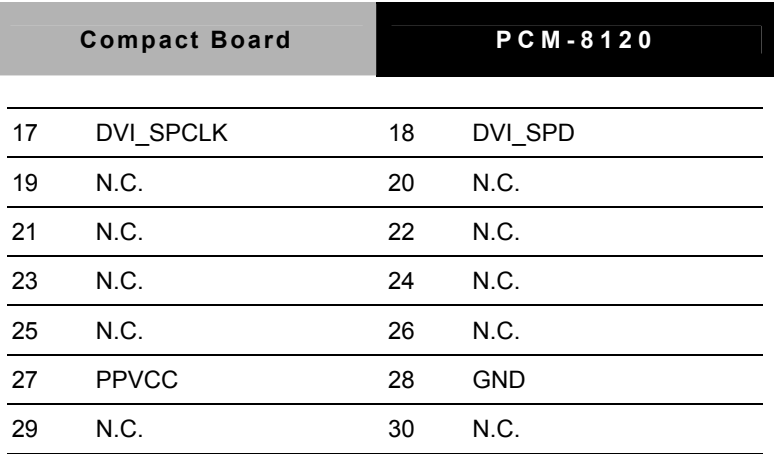

### **2.25 LAN1 LED Connector (CN8)**

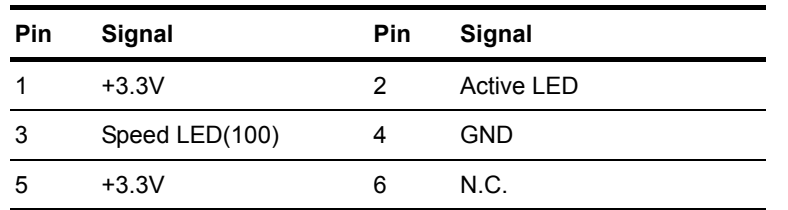

#### **2.26 Audio Connector (CN10)**

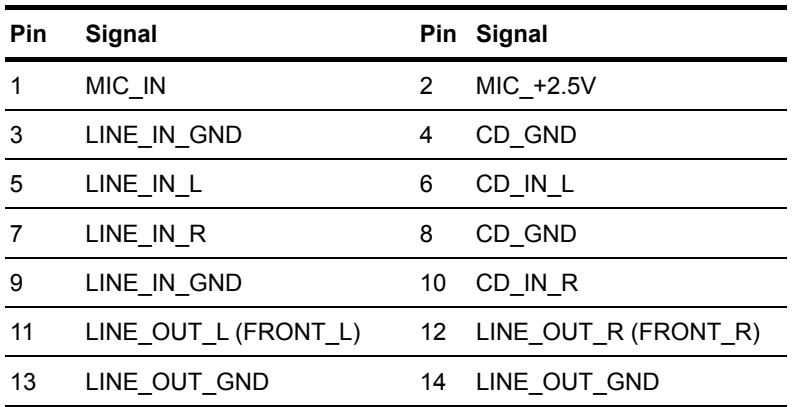

#### **Note:**

For supporting Audio 7.1CH, you have to plug CN10 & CN22 synchronized.

#### **2.27 COM1~COM4 Ports Connector (CN 11)**

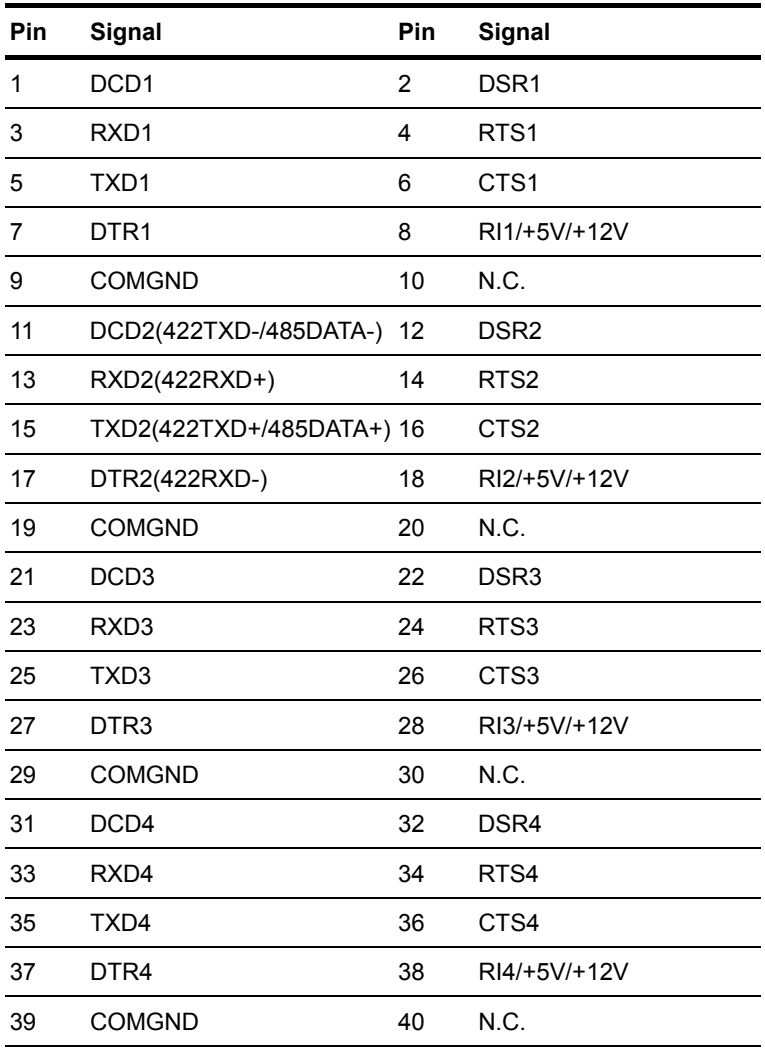

#### **2.28 USB Connector (CN12)**

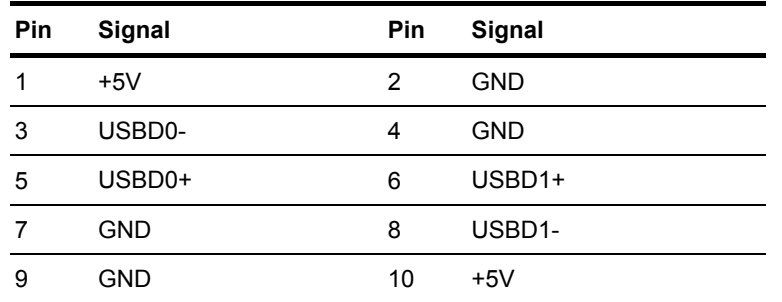

#### **2.29 USB Connector (CN13)**

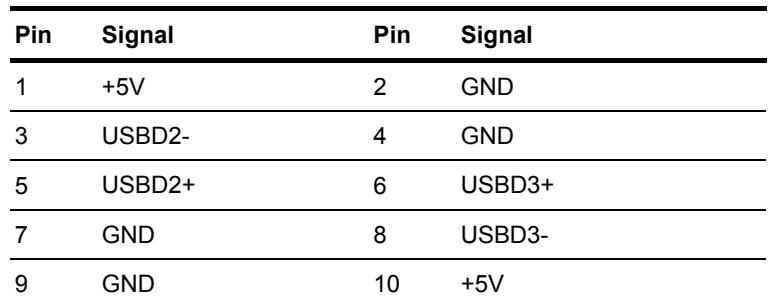

#### **2.30 IrDA Connector (CN14)**

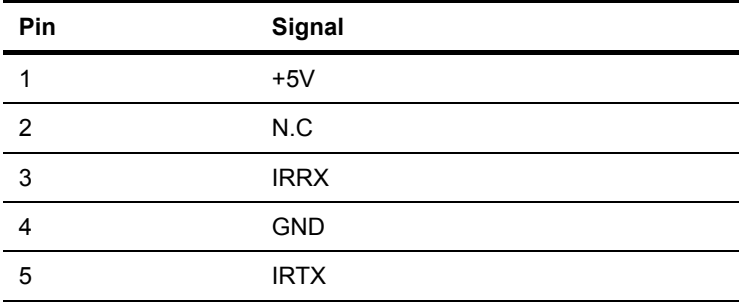

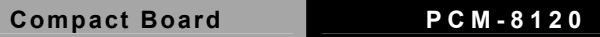

#### **2.31 Fan Connector (CN15)**

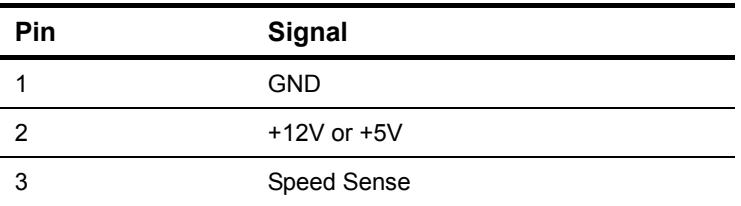

#### **2.32 PS2 Keyboard/Mouse Connector (CN16)**

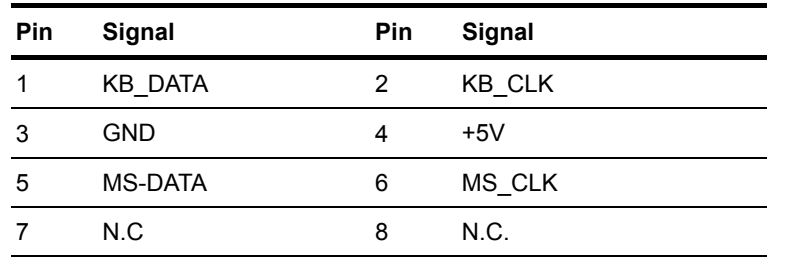

#### **2.33 Front Panel Connector (CN17)**

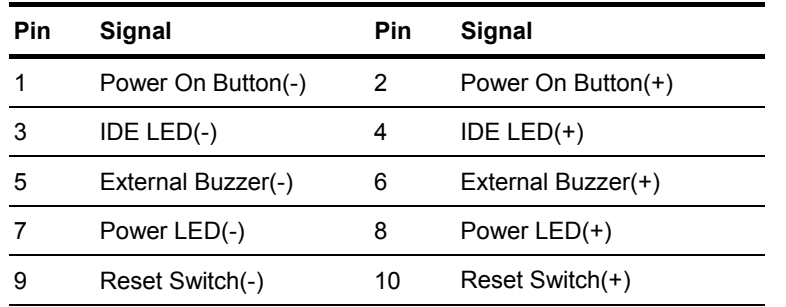

#### **2.34 AT Power Connector (CN18) (Optional)**

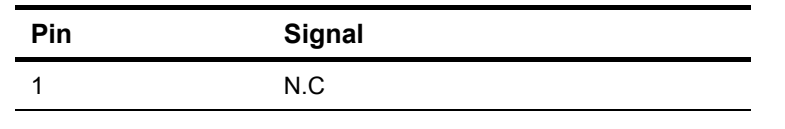

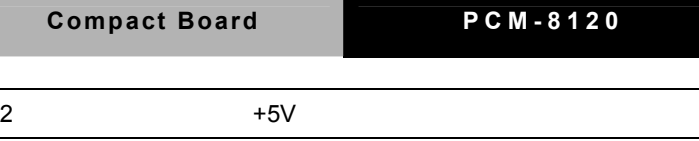

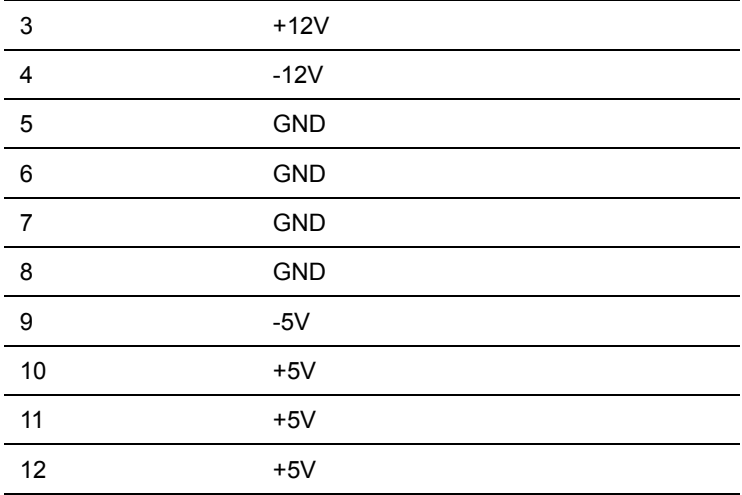

#### **2.35 SATA Connector (CN19)**

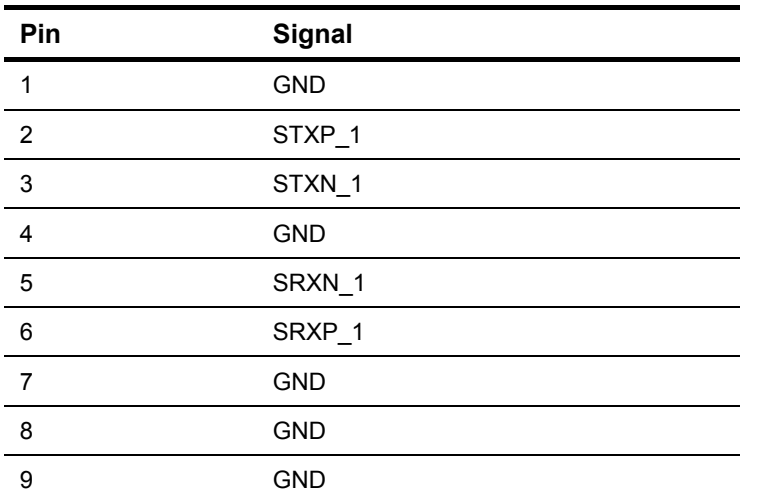

#### **2.36 SATA Connector (CN20)**

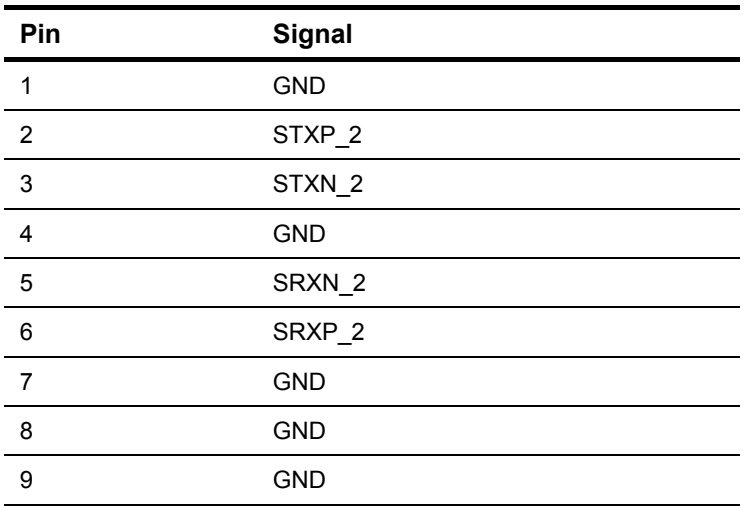

#### **2.37 Audio 5.1 Channel/SPDIF Connector (CN22)**

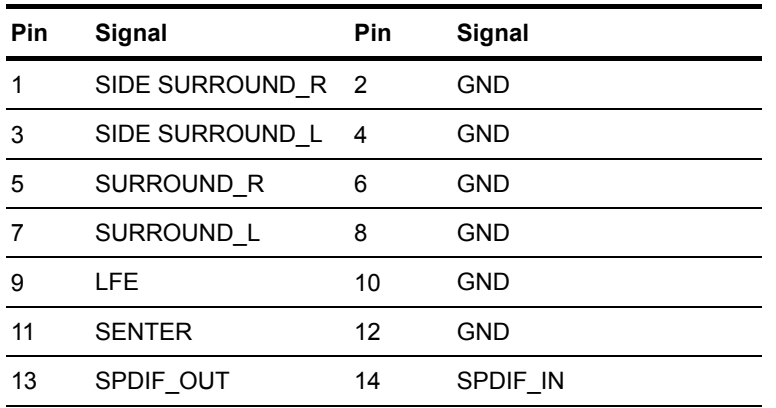

#### **Note:**

For supporting Audio 7.1 CH, you have to plug CN10 & CN22 synchronized.

#### **2.38 USB Connector (CN23)**

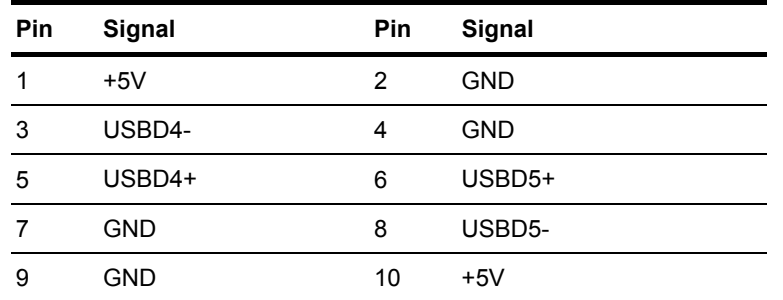

#### **2.39 First Digital I/O Connector (CN24)**

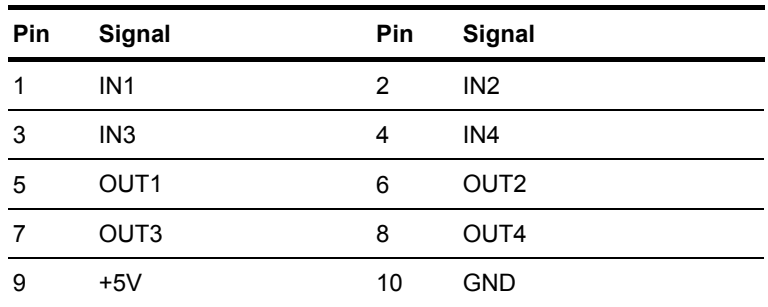

#### **DIO Address is 800H**

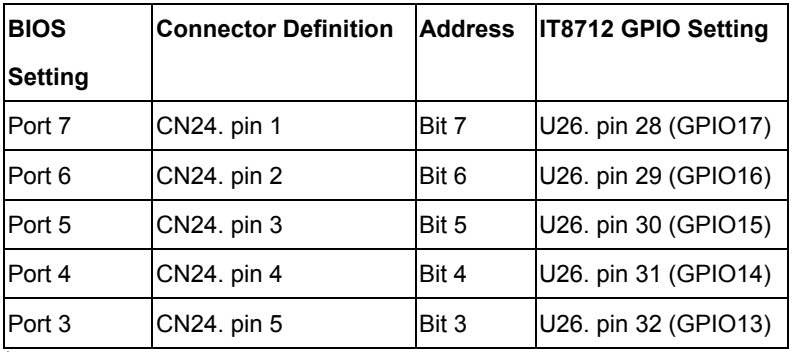

 *Chapte r 2 Q uick Installation Guide* 2- 25

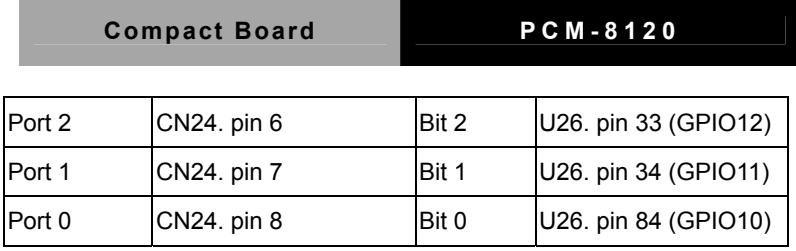

## **2.40 Second Digital I/O Connector (CN25)**

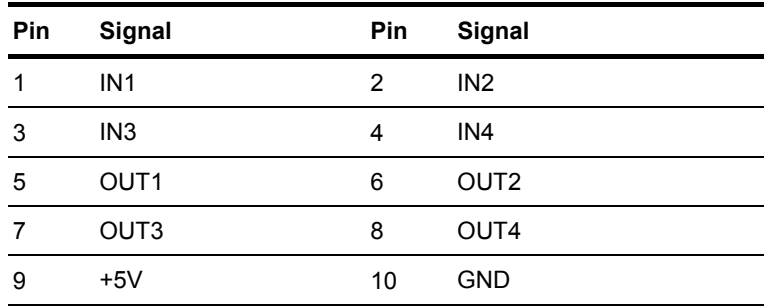

#### **DIO Address is 801H**

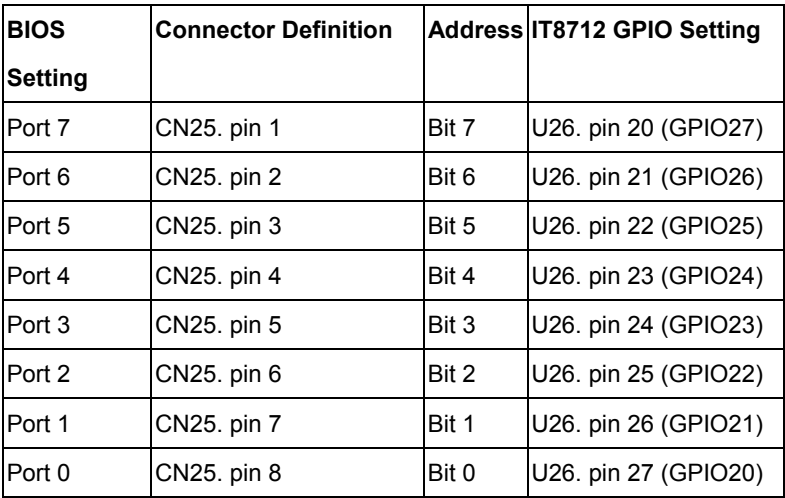

#### **2.41 10/100 Base-TX Ethernet Connector (LAN1)**

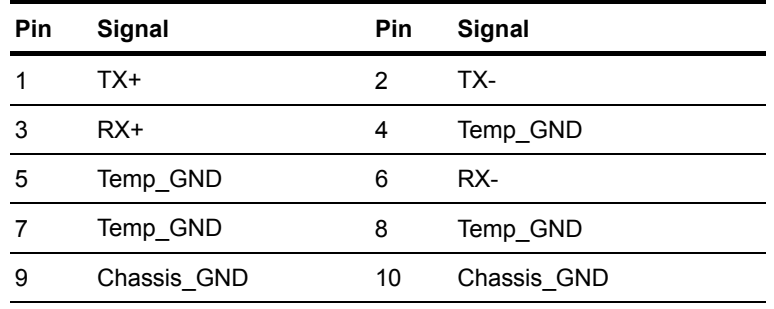

#### **2.42 10/100 Base-TX Ethernet Connector (LAN2)**

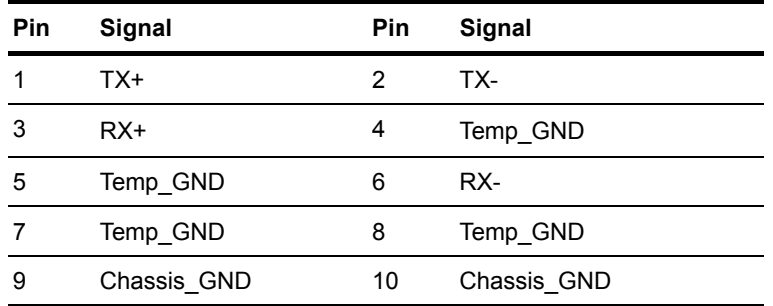

#### **2.43 Floppy Connector (FDD1)**

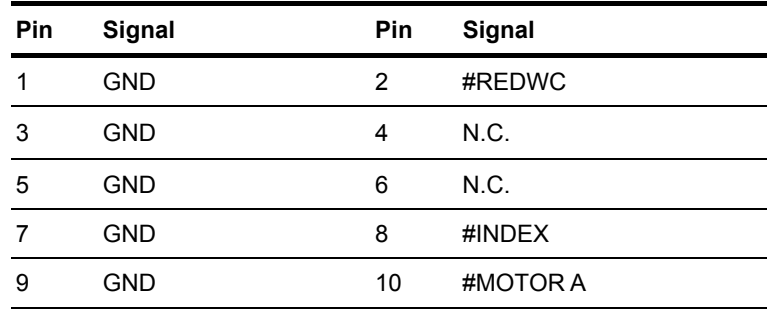

 *Chapte r 2 Q uick Installation Guide* 2- 27

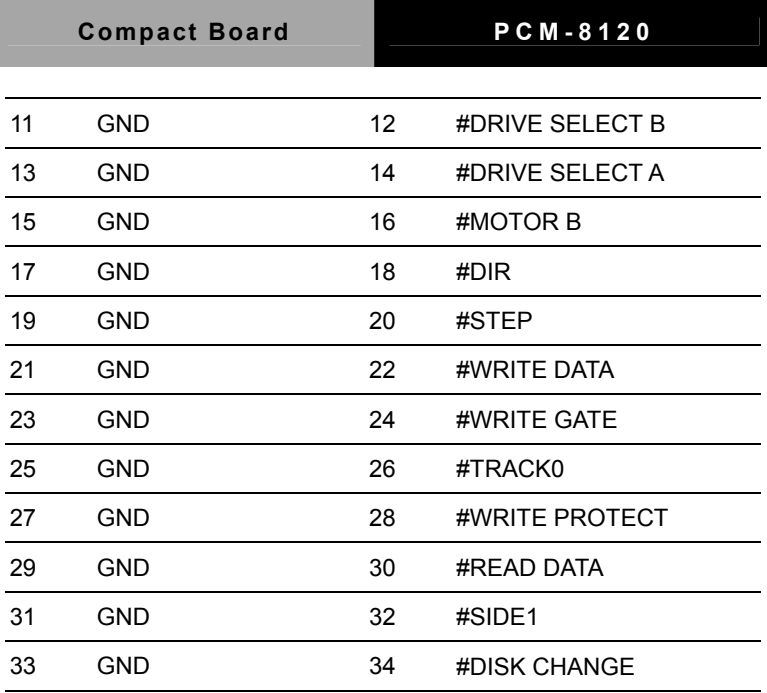

#### **2.44 IDE Connector (IDE1)**

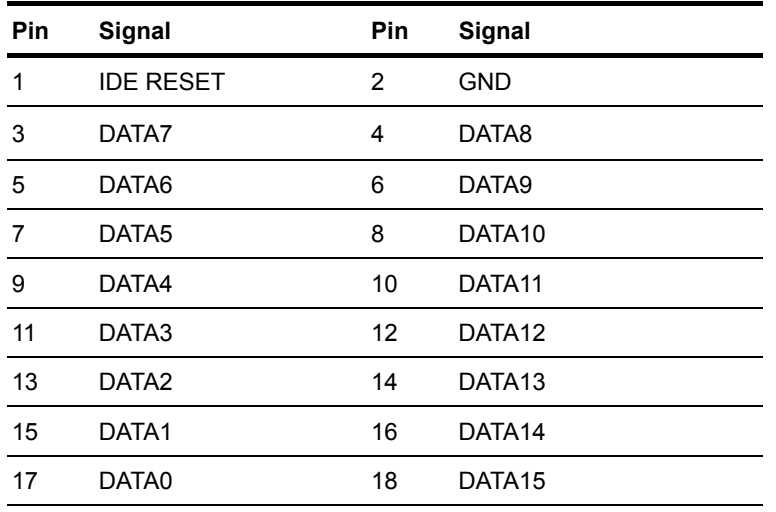

*Chapter 2 Quick Installation Guide* 2 - 28

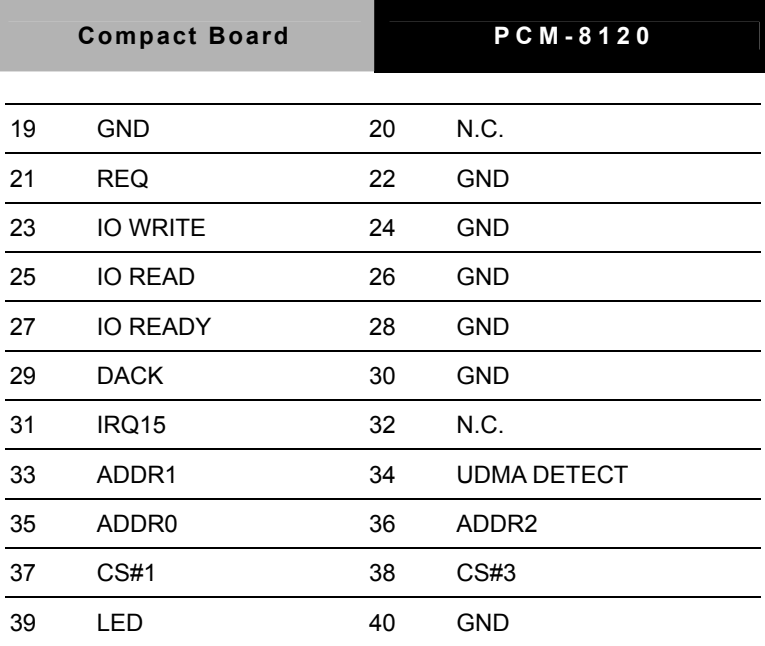

## **2.45 LPT Port Connector (LPT1)**

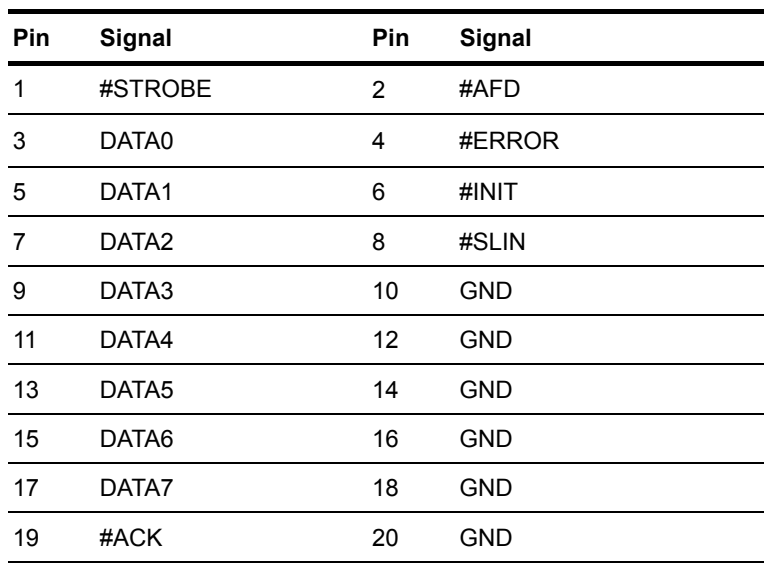

 *Chapte r 2 Q uick Installation Guide* 2- 29

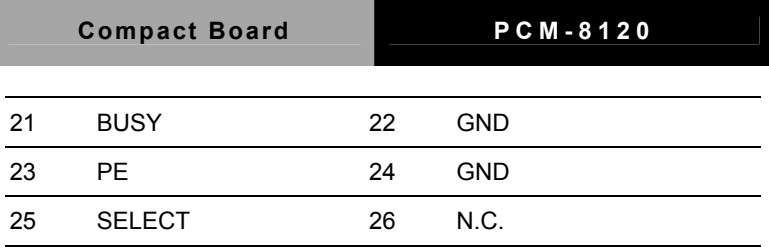

#### **Below Table for China RoHS Requirements**  产品中有毒有害物质或元素名称及含量

#### **Main Board/ Daughter Board/ Backplane**

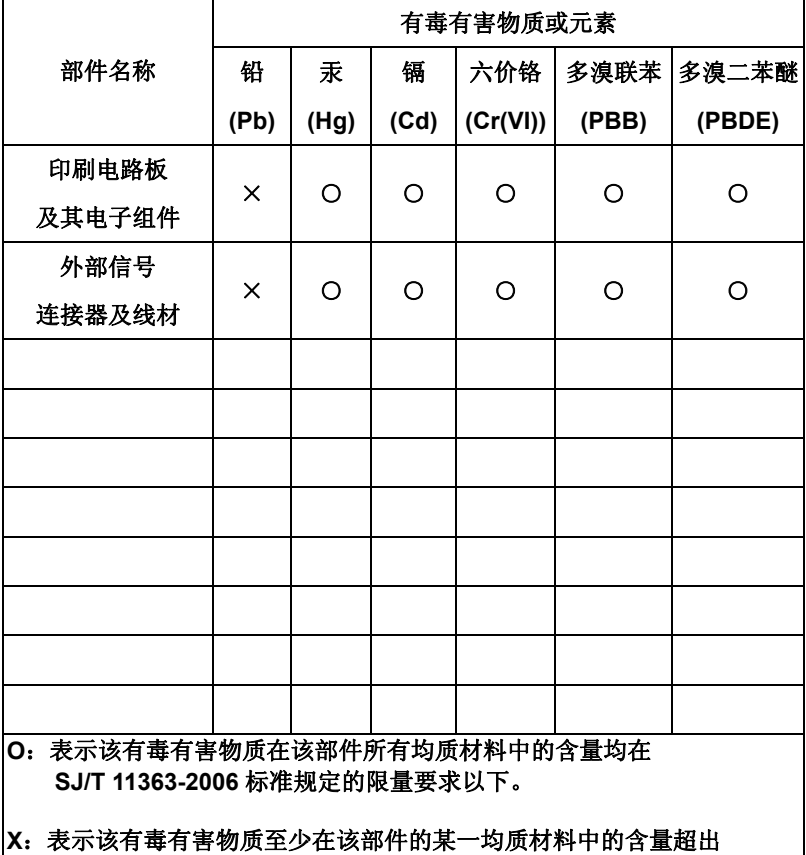

**SJ/T 11363-2006** 标准规定的限量要求。

备注:此产品所标示之环保使用期限,系指在一般正常使用状况下。

**Compact Board PCM-8120** 

# **Chapter** 3

# **Award BIOS Setup**

*Chapter 3 Award BIOS Setup* 3-1

#### **3.1 System Test and Initialization**

These routines test and initialize board hardware. If the routines encounter an error during the tests, you will either hear a few short beeps or see an error message on the screen. There are two kinds of errors: fatal and non-fatal. The system can usually continue the boot up sequence with non-fatal errors. Non-fatal error messages usually appear on the screen along with the following instructions:

Press <F1> to RESUME

Write down the message and press the F1 key to continue the boot up sequence.

#### **System configuration verification**

These routines check the current system configuration against the values stored in the CMOS memory. If they do not match, the program outputs an error message. You will then need to run the BIOS setup program to set the configuration information in memory.

There are three situations in which you will need to change the CMOS settings:

- 1. You are starting your system for the first time
- 2. You have changed the hardware attached to your system
- 3. The CMOS memory has lost power and the configuration information has been erased.

The PCM-8120 CMOS memory has an integral lithium battery backup for data retention. However, you will need to replace the complete unit when it finally runs down.

#### **3.2 Award BIOS Setup**

Awards BIOS ROM has a built-in Setup program that allows users to modify the basic system configuration. This type of information is stored in battery-backed CMOS RAM so that it retains the Setup information when the power is turned off.

#### **Entering Setup**

Power on the computer and press <Del> immediately. This will allow you to enter Setup.

#### **Standard CMOS Features**

Use this menu for basic system configuration. (Date, time, IDE, etc.)

#### **Advanced BIOS Features**

Use this menu to set the advanced features available on your system.

#### **Advanced Chipset Features**

Use this menu to change the values in the chipset registers and optimize your system performance.

#### **Integrated Peripherals**

Use this menu to specify your settings for integrated peripherals. (keyboard, mouse etc.)

#### **Power Management Setup**

Use this menu to specify your settings for power management. (HDD power down, power on by ring, KB wake up, etc.)

#### **PnP/PCI Configurations**

This entry appears if your system supports PnP/PCI.

#### **PC Health Status**

Use this menu to set PC Health Status.

#### **Frequency/Voltage Control**

Use this menu to specify your settings for auto detect DIMM/PCI clock and spread spectrum.

#### **Load Optimized Defaults**

Use this menu to load the BIOS default values that are factory settings for optimal performance system operations. While AWARD has designated the custom BIOS to maximize performance, the factory has the right to change these defaults to meet their needs.

#### **Set Password**

Use this menu to set Supervisor Password.

#### **Save and Exit Setup**

Save CMOS value changes to CMOS and exit setup.

#### **Exit Without Saving**

Abandon all CMOS value changes and exit setup.

Compact Board PCM-8120

# **Chapter** 4

# **Driver Installation**

*Chapter 4 Driver Installation* 4-1

The PCM-8120 comes with an AutoRu n CD-ROM that contains all drivers and utilities that can help you to install the driver automatically.

Insert the dri ver CD, the driv er CD-title will auto start and show the installation guide. If not, please follow the sequence below to install the drivers.

#### *Follow the sequence below to install the drivers:*

- Step 1 Install Chipset Driver
- Step 2 Install VGA Driver
- Step 3 Install LAN Driver
- Step 4 Install Audio Driver
- Step 5 Install PCI to ISA Bridge Driver
- Step 6 Install RAID Driver (Optional)

USB 2.0 Drivers are available for download using Windows $^{\circledR}$ Update for both Windows® XP and Windows**®** 2000. For additional information regarding USB 2.0 support in Windows® XP and Windows® 2000, please visit www.microsoft.com/hwdev/usb/.

Please read instructions below for further detailed installations.

#### **4.1 Installation:**

Insert the PCM-8120 CD-ROM into the CD-ROM drive and install the drivers from Step 1 to Step 5 in order. (Step 6 will be optional).

Step 1 – Install Chipset Driver

- 1. Click on the *Step 1-Chipset* folder and select the folder of *Windows Driver*
- 2. Double click on *SETUP.exe*
- 3. Follow the instructions that the window shows
- 4. The system will help you install the driver automatically

#### Step 2 – Install VGA Driver

- 1. Click on the *Step 2 –VGA* folder and select the folder of *Windows Driver*
- 2. Double click on *setup.exe*
- 3. Follow the instructions that the window shows
- 4. The system will help you install the driver automatically

Step 3 – Install LAN Driver

- 1. Click on the *Step 3 –Lan* folder and select the folder of *Windows Driver*
- 2. Double click on *Setup.exe*
- 3. Follow the instructions that the window shows

4. The system will help you install the driver automatically

#### Step 4 –Install Audio Driver

- 1. Click on the *Step 4 –Audio* folder and select the folder of *Windows Driver*
- 2. Double click on *SETUP* exe
- 3. Follow the instructions that the window shows
- 4. The system will help you install the driver automatically

Step 5 –Install PCI to ISA Bridge Driver

- 1. Click on **Start** button.
- 2. Click on **Settings** button
- 3. Click on **Control Panel** button
- 4. Click on **System** button
- **5.** Select **Hardware** and click on **Device Manager…**
- 6. Double click on **Other PCI Bridge Device**
- **7.** Click on **Update Driver…**
- 8. Click on **Next**
- 9. Select **Search for a suitable driver…**, then click on **Next**
- **10.** Select **Specify a location**, then click on **Next**
- 11. Click on **Browse**
- 12. Select "**Ite**" file from CD-ROM **(Driver/Step5- PCI to ISA Bridge )** then click on **open**
- 13. Click on **OK**
- 14. Click on **Next**

#### 15. Click on **Finish**.

Step 6 –Install RAID Driver (Optional)

- 1. Click on the *Step 6 –RAID (optional)* folder and double click on *SETUP.exe*
- 2. Follow the instructions that the window shows
- 3. The system will help you install the driver automatically

**Note:** The RAID function must be enabled in BIOS setup (Go Integrated Peripherals  $\rightarrow$  VIA OnChip IDE Device  $\rightarrow$  SATA Controller Mode  $\rightarrow$  RAID) before you install RAID driver.

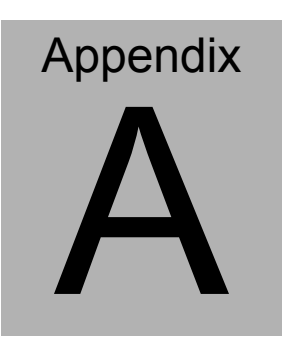

# **Programming the Watchdog Timer**

*Appendix A Programming the Watchdog Timer* A-1

#### **A.1 Programming**

PCM-8120 utilizes ITE 8 712 chipset as its watchdog timer controller.

Below are the procedures to complete its configuration and the intial watchdog timer program is also attached based on which you can develop customized program to fit your application.

#### **Configuring Sequence Description**

After the hardware reset or power-on reset, the ITE 8712 e nters the normal mode with all logical device s disabled except KBC. The initial state (enabl e bit ) of this logical device (KBC) is determined by the state of pin 121 (DTR1#) at the falling edge of the system reset during power-on reset.

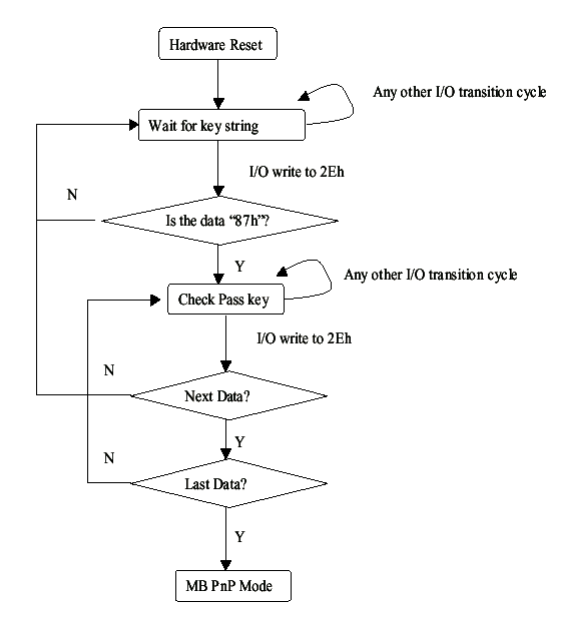

There are three steps to complete the configuration setup: (1) Enter the MB PnP Mode; (2) Modify the data of configuration

registers; (3) Exit the MB PnP Mode. Undesired result may occur if the MB PnP Mode is not exited normally.

#### **(1) Enter the MB PnP Mode**

To enter the MB PnP Mode, four special I/O write operations are to be performed during Wait for Key state. To ensure the initial state of the key-check logic, it is necessary to perform four write operations to the Special Address port (2EH). Two different enter keys are provided to select configuration ports (2Eh/2Fh) of the next step.

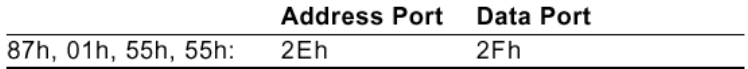

#### **(2) Modify the Data of the Registers**

All configuration registers can be accessed after entering the MB PnP Mode. Before accessing a selected register, the content of Index 07h must be changed to the LDN to which the register belongs, except some Global registers.

#### **(3) Exit the MB PnP Mode**

Set bit 1 of the configure control register (Index=02h) to 1 to exit the MB PnP Mode.

#### **WatchDog Timer Configuration Registers**

#### LDN Index R/W Reset Configuration Register or Action

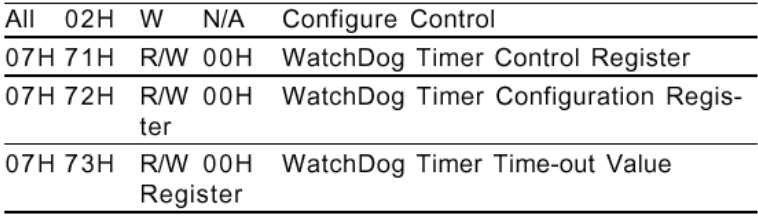

#### **Configure Control (Index=02h)**

This register is write only. Its va lues are not sticky; that is to say, a hardware re set will automatically clear the bits, and does not require the software to clear them.

#### Bit **Description**

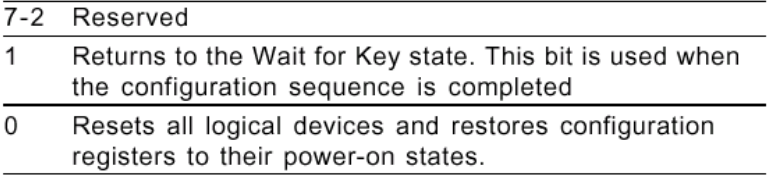

#### **WatchDog Timer Control Register (Index=71h, Default=00h)**

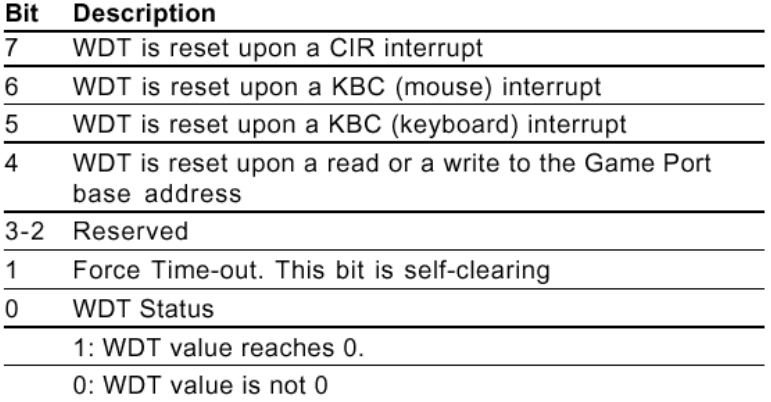

#### **WatchDog Timer Configuration Register (Index=72h, Default=00h)**

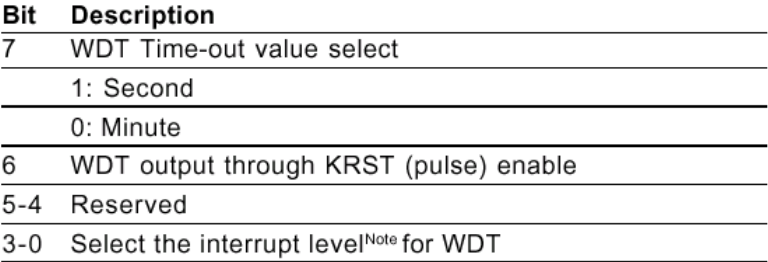

#### **WatchDog Timer Time-out Value Register (Index=73h,**

#### **Default=00h)**

#### **Description Bit**

 $7 - 0$ WDT Time-out value 7-0

#### **A.2 IT8712 Watchdog Timer Initial Program**

.MODEL SMALL

.CODE

#### Main:

CALL Enter\_Configuration\_mode

CALL Check\_Chip

mov cl, 7

call Set\_Logic\_Device

;time setting

mov cl, 10 ; 10 Sec

dec al

Watch Dog Setting:

;Timer setting mov al, cl mov cl, 73h call Superio\_Set\_Reg ;Clear by keyboard or mouse interrupt mov al, 0f0h mov cl, 71h call Superio\_Set\_Reg ;unit is second. mov al, 0C0H mov cl, 72h call Superio\_Set\_Reg

; game port enable mov cl, 9 call Set\_Logic\_Device

Initial OK: CALL Exit\_Configuration\_mode MOV AH,4Ch INT 21h

Enter\_Configuration\_Mode PROC NEAR MOV SI,WORD PTR CS:[Offset Cfg\_Port]

MOV DX,02Eh MOV CX,04h Init\_1: MOV AL,BYTE PTR CS:[SI] OUT DX,AL INC SI LOOP Init\_1 **RFT** Enter\_Configuration\_Mode ENDP Exit\_Configuration\_Mode PROC NEAR

CALL Write\_Configuration\_Data

MOV AX,0202h

 *Appendix A Programming the Watchdog Timer* A-7

**RFT** 

Exit\_Configuration\_Mode ENDP

Check\_Chip PROC NEAR

MOV AL,20h CALL Read\_Configuration\_Data CMP AL,87h JNE Not\_Initial

MOV AL,21h CALL Read\_Configuration\_Data CMP AL,12h JNE Not\_Initial

Need Initial:

**STC** 

**RFT** 

Not\_Initial:

CLC

RET

Check\_Chip ENDP

Read\_Configuration\_Data PROC NEAR

MOV DX,WORD PTR CS:[Cfg\_Port+04h]

OUT DX,AL

MOV DX,WORD PTR CS:[Cfg\_Port+06h] IN AL,DX RET Read\_Configuration\_Data ENDP

Write\_Configuration\_Data PROC NEAR MOV DX,WORD PTR CS:[Cfg\_Port+04h] OUT DX,AL XCHG AL,AH MOV DX,WORD PTR CS:[Cfg\_Port+06h] OUT DX,AL **RFT** Write Configuration Data ENDP

Superio\_Set\_Reg proc near push ax MOV DX,WORD PTR CS:[Cfg\_Port+04h] mov al,cl out dx,al pop ax inc dx out dx,al ret Superio\_Set\_Reg endp.Set\_Logic\_Device proc near Set Logic Device pro c near

 *Appendix A Programming the Watchdog Timer* A-9

push ax push cx xchg al,cl mov cl,07h call Superio\_Set\_Reg pop cx pop ax ret Set Logic Device endp

;Select 02Eh->Index Port, 02Fh->Data Port Cfg\_Port DB 087h,001h,055h,055h

DW 02Eh,02Fh

. .

#### **END Main**

*Note: Interrupt level mapping*  0Fh-Dh: not valid 0Ch: IRQ12

03h: IRQ3 02h: not valid 01h: IRQ1 00h: no interrupt selected **Compact Board PCM-8120** 

# Appendix B

# **I/O Information**

#### **B.1 I/O Address Map**

| <b>EN AAEON-B137461AE</b>                                                                                                    |
|----------------------------------------------------------------------------------------------------|
| Direct memory access (DMA)<br>$\blacksquare$                                                                                                   |
| Input/output (IO)<br>$-1$                                                                                                    |
| [00000000 - 0000000F] Direct memory access controller                                                                                          |
| [00000000 - 00000CF7] PCI bus                                                                                                    |
| [00000000 - 00000CF7] PCI bus                                                                                                    |
| [00000010 - 0000001F] Motherboard resources                                                                                                    |
| [00000020 - 00000021] Programmable interrupt controller                                                                                        |
| [00000022 - 0000003F] Motherboard resources                                                                                                    |
| [00000040 - 00000043] System timer                                                                                                    |
| [00000044 - 0000005F] Motherboard resources                                                                                                    |
| D0000060 - 00000060] Standard 101/102-Key or Microsoft Natural PS/2 Keyboard                                                                   |
| [00000061 - 00000061] System speaker                                                                                                    |
| $[00000062 - 00000063]$ Motherboard resources<br>D0000064 - 00000064] Standard 101/102-Key or Microsoft Natural PS/2 Keyboard                  |
| [00000065 - 0000006F] Motherboard resources                                                                                                    |
| [00000070 - 00000073] System CMOS/real time clock                                                                                              |
| [00000074 - 0000007F] Motherboard resources                                                                                                    |
| [00000080 - 00000090] Direct memory access controller                                                                                          |
| [00000091 - 00000093] Motherboard resources                                                                                                    |
| [00000094 - 0000009F] Direct memory access controller                                                                                          |
| [000000A0 - 000000A1] Programmable interrupt controller                                                                                        |
| [000000A2 - 000000BF] Motherboard resources                                                                                                    |
| [000000C0 - 000000DF] Direct memory access controller                                                                                          |
| [000000E0 - 000000EF] Motherboard resources                                                                                                    |
| [000000F0 - 000000FF] Numeric data processor                                                                                                   |
| [00000170 - 00000177] Secondary IDE Channel                                                                                                    |
| □ [000001F0 - 000001F7] Primary IDE Channel                                                                                                    |
| [00000274 - 00000277] ISAPNP Read Data Port                                                                                                    |
| [00000279 - 00000279] ISAPNP Read Data Port                                                                                                    |
| [00000290 - 0000029F] Motherboard resources                                                                                                    |
| [000002E8 - 000002EF] Communications Port (COM4)<br>[000002F8 - 000002FF] Communications Port (COM2)                                           |
| [00000376 - 00000376] Secondary IDE Channel                                                                                                    |
| 【 [00000378 - 0000037F] Printer Port (LPT1)                                                                                                    |
| [000003B0 - 000003BB] VIA CPU to AGP Controller                                                                                                |
| [000003B0 - 000003BB] VIA/S3G UniChrome Pro II IGP                                                                                             |
| [000003C0 - 000003DF] VIA CPU to AGP Controller                                                                                                |
| [000003C0 - 000003DF] VIA/S3G UniChrome Pro II IGP                                                                                             |
| C000003E8 - 000003EF] Communications Port (COM3)                                                                                               |
| [000003F0 - 000003F5] Standard floppy disk controller                                                                                          |
| [000003F6 - 000003F6] Primary IDE Channel                                                                                                    |
| [000003F7 - 000003F7] Standard floppy disk controller<br>پ                                                                                     |
| [000003F8 - 000003FF] Communications Port (COM1)                                                                                               |
| [00000400 - 0000047F] Motherboard resources                                                                                                    |
| [000004D0 - 000004D1] Motherboard resources                                                                                                    |
| [00000500 - 0000050F] Motherboard resources<br>[00000800 - 00000805] Motherboard resources                                                     |
| [00000A79 - 00000A79] ISAPNP Read Data Port                                                                                                    |
| [00000D00 - 0000FFFF] PCI bus                                                                                                    |
| [00000D00 - 0000FFFF] PCI bus                                                                                                    |
| ■■ [0000D800 - 0000D8FF] Realtek RTL8139 Family PCI Fast Ethernet NIC #2                                                                       |
| [0000DA00 - 0000DAFF] Realtek RTL8139 Family PCI Fast Ethernet NIC                                                                             |
| [0000E000 - 0000EFFF] VIA CPU to AGP Controller                                                                                                |
| [8] [0000F600 - 0000F6FF] Texas Instruments PCI-1520 CardBus Controller                                                                        |
| [ [0000F800 - 0000F8FF] Texas Instruments PCI-1520 CardBus Controller                                                                          |
| [8] [0000F900 - 0000F9FF] Texas Instruments PCI-1520 CardBus Controller<br>[0000FA00 - 0000FAFF] Texas Instruments PCI-1520 CardBus Controller |
| [0000FC00 - 0000FC1F] VIA Rev 5 or later USB Universal Host Controller                                                                         |
| € [0000FD00 - 0000FD1F] VIA Rev 5 or later USB Universal Host Controller                                                                       |
| € [0000FE00 - 0000FE1F] VIA Rev 5 or later USB Universal Host Controller                                                                       |
| [0000FF00 - 0000FF0F] VIA Bus Master IDE Controller - 0581                                                                                     |
| Triterrupt request (IRQ)<br>$+ -$                                                                                                    |
| H Memory                                                                                                    |

*Appendix B I/O Information* B-2

#### **B.2 Memory Address Map**

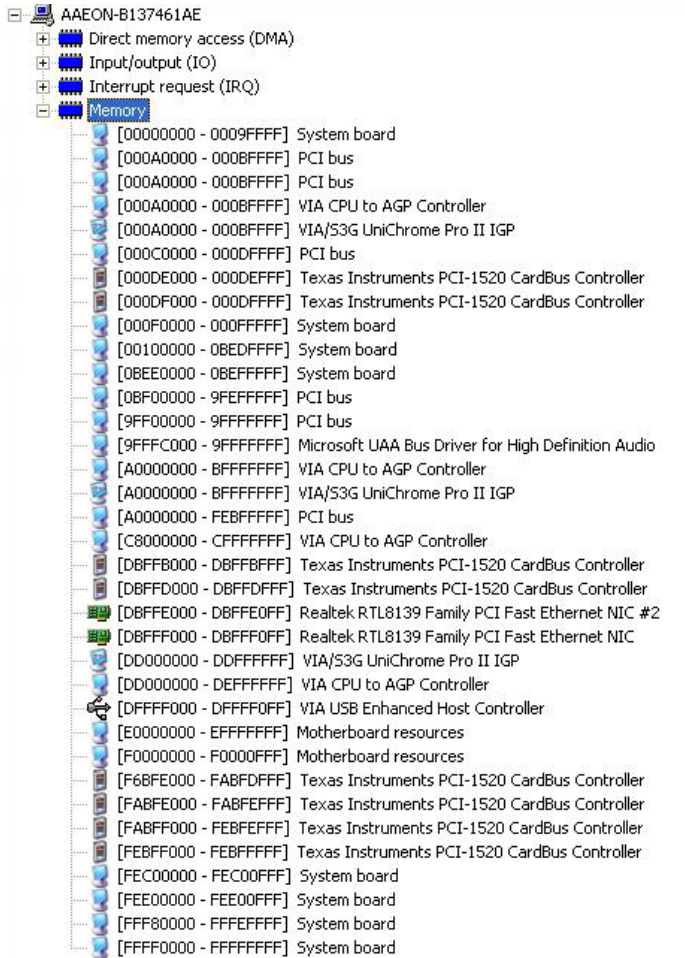

#### **B.3 IRQ Mapping Chart**

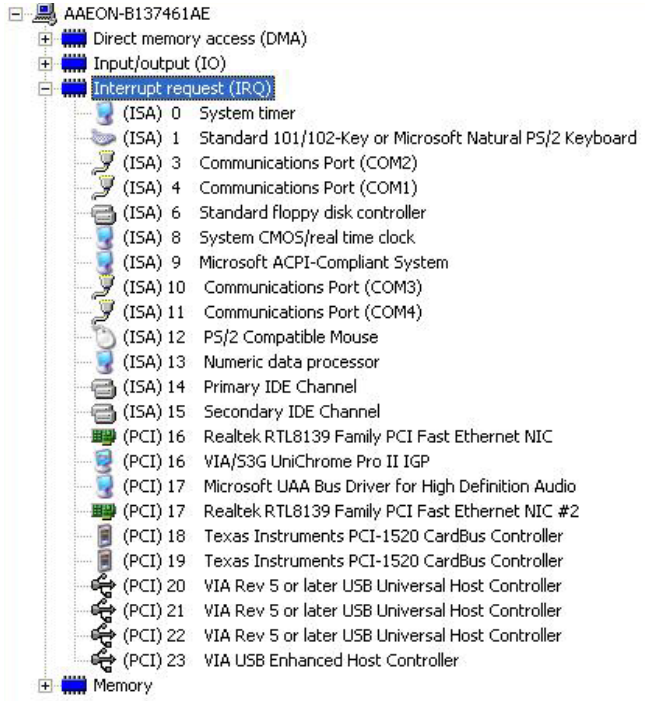

#### **B.4 DMA Channel Assignments**

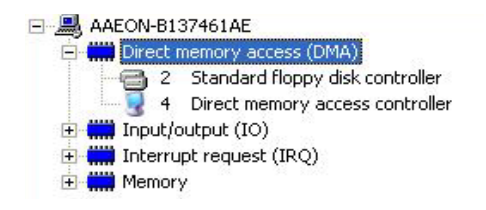

**Compact Board PCM-8120** 

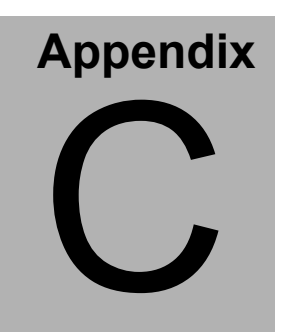

# **Mating Connecotor**

 *Appendix C Mating Connector* C - 1

#### **C.1 List of Mating Connectors and Cables**

The table notes mating connectors and available cables.

| <b>Connector Function</b><br>Label |                                            | <b>Mating Connector</b> |                                                   | Available<br>Cable                     | Cable P/N  |
|------------------------------------|--------------------------------------------|-------------------------|---------------------------------------------------|----------------------------------------|------------|
|                                    |                                            | Vendor                  | Model no                                          |                                        |            |
| CN <sub>1</sub>                    | TV-Out<br>Connector                        |                         | CATCH 2.00mm Pitch 8<br>pins (CATCH<br>H754-2x4)  | <b>TV Cable</b>                        | 1700080180 |
| CN <sub>2</sub>                    | <b>TTL</b><br>Connector                    | <b>CATCH</b>            | 1.25mm Pitch 40<br>pins(CATCH<br>H716-2x20)       | <b>TTL</b><br>Cable                    | N/A        |
| CN <sub>3</sub>                    | Inverter<br>Connector                      | <b>CATCH</b>            | 2.0mm Pitch 6<br>pins(CATCH.<br>H732-06)          | <b>INV Cable</b>                       | N/A        |
| CN <sub>4</sub>                    | CRT<br>Connector                           | <b>CATCH</b>            | 2.54mm Pitch 16<br>pins(CATCH<br>$2.54 - 16P - 2$ | <b>CRT</b><br>Cable                    | 1701160152 |
| CN <sub>5</sub>                    | <b>ATX Power</b><br>Connector              | <b>CATCH</b>            | 4.2mm Pitch 20pins ATX<br>(CATCH H756-20)         | Power<br>Cable                         | N/A        |
| CN <sub>6</sub>                    | <b>FAN</b><br>Connector                    | <b>CATCH</b>            | 2.54mm Pitch 3<br>pins(CATCH.<br>H725-03)         | <b>FAN</b><br>Cable                    | N/A        |
| CN <sub>7</sub>                    | <b>LVDS</b><br>Connector                   | <b>CATCH</b>            | 1.25mm Pitch 30<br>pins ( CATCH<br>H716-2X15)     | <b>LVDS</b><br>Cable                   | N/A        |
| CN <sub>7</sub>                    | <b>DVI</b><br>Connector                    | <b>CATCH</b>            | 1.25mm Pitch 30<br>pins (CATCH<br>H716-2X15)      | <b>DVI Cable</b>                       | 1700300240 |
| CN <sub>8</sub>                    | LAN <sub>1</sub><br>Indicator<br>Connector | <b>CATCH</b>            | 2.54mm Pitch 6<br>pins(CATCH<br>H709-2x3)         | LAN <sub>1</sub><br>Indicator<br>Cable | N/A        |
| CN <sub>9</sub>                    | LAN <sub>2</sub><br>Indicator<br>Connector | <b>CATCH</b>            | 2.54mm Pitch 6<br>pins(CATCH<br>H709-2x3)         | LAN <sub>1</sub><br>Indicator<br>Cable | N/A        |
| <b>CN10</b>                        | Audio<br>Connector                         | <b>CATCH</b>            | 2.00mm Pitch 14<br>pins (CATCH<br>H754-2x7)       | Audio<br>Cable                         | 1700140510 |

*Appendix C Mating Connector* C - 2

**Compact Board PCM-8120** 

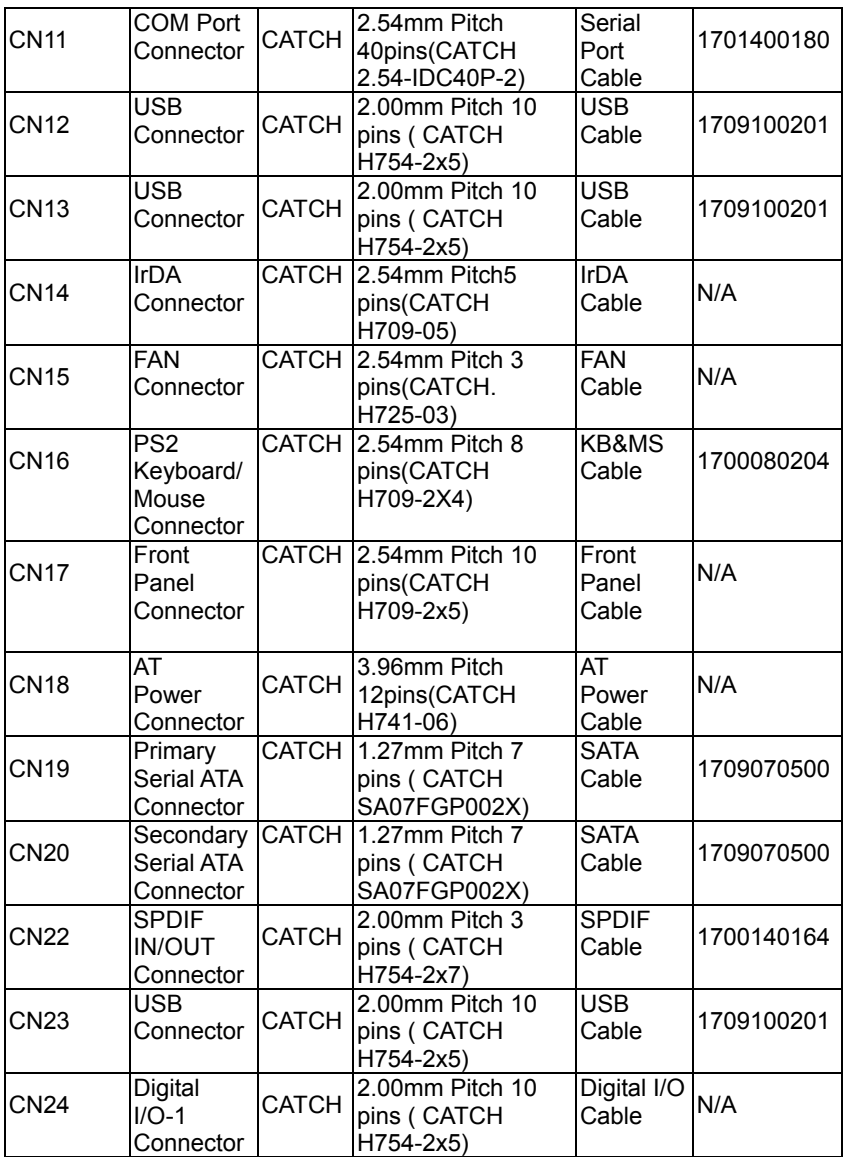

*Appendix C Mating Connector* C - 3

## **Compact Board PCM-8120**

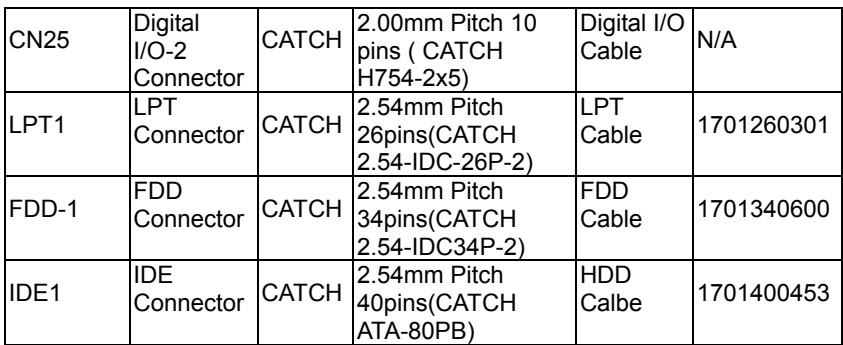